### **CONTACT STRESSES ANALYSIS ON SPUR GEAR WITH ECCENTRICITY**

*A Project Report Submitted in partial fulfilment requirements For the award of the Degree of*

#### **BACHELOR OF ENGINEERING**

In

## **MECHANICAL ENGINEERING**

**By**

CH.SUNANDHA 314126520033

D.S.R.SANJAY VARMA 314126520036

D.POOJA LEELA RANI 314126520037

DIVYANSH SRIVASTAVA 314126520044

G. PHALGUNA RAJU 314126520056

K.NAGARAJ SONI 314126520071

*Under the guidance of*

*Mr S.PHANI KUMAR,*

*M.E.(CAD/CAM)*

Assistant Professor, Mechanical Engineering Department

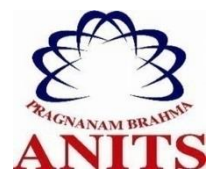

#### **DEPARTMENT OF MECHANICAL ENGINEERING**

## **ANIL NEERUKONDA INSTITUTE OF TECHNOLOGY & SCIENCES**

(Affiliated to A.U., approved by AICTE, Accredited by NBA and NAAC with 'A' grade) SANGIVALASA, VISAKHAPATNAM- 531162

**ANIL NEERUKONDA INSTITUTE OF TECHNOLODY AND SCIENCES**

**(Affiliated to Andhra University)**

**Sangivalasa, Visakhapatnam.**

ANIL NEERUKONDA INSTITUTE OF TECHNOLOGY & SCIENCES

(Affiliated to Andhra University, Approved by AlCTE, Aceredited by NBA & NAAC with A grade) SANGIVALASA, VISAKHAPATNAM (District) - 531162

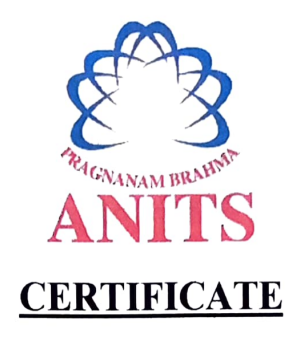

This is to certify that the Project Report entitled "CONTACT" ANALYSIS ON SPUR GEAR WITH ECCENTRICITY" being submitted by CHINTAKAYALA SUNANDHA (314126520033), DALLI POOJA LEELA RANI 314126520037), K NAGRAJ SONI (314126520071), DIVYANSH SRIVASTAVA (314126520044), D SITA RAMA SANJAY VARMA (314126520036) **STRESS** in partial fulfilments for the award of degree of BACHELOR OF TECHNOLOGY in MECHANICAL ENGINEERING of ANDHRA UNIVERSITY. It is the work of bona-fide, carried out under the guidance and supervision of Mr. S. Phani Kumar, Assistant Professor, Department Of Mechanical Engineering, ANITS during the academic year of 2014-2018.

(Mr. S. Phani Kumar) Assistant Professor Mechanical Engineering Department ANITS, Visakhapatnam.

Approved By **PROJECT GUIDE HEAD OF THE DEPARTMENT** 

(Dr. B. Naga Raju) Head of the Department Mechanical Engineering Department ANITS, Visakhapatnam.

Department of Mechanical Engineering ANIL NEERUKONDA INSTITUTE OF TECHNOLOGY & SCIENCE Sangivalasa-531 162 VISAKHAPATNAM Dist <sup>A</sup> PROFESSOR & HEAD

# THIS PR0JECT IS APPROVED BY THE BOARD OF EXAMINERS

INTERNAL EXAMINER: ィ Dr. B. Naga Kaju Professor & HOD Professor<br>Dept of Mechanical Engineering<br>The Sangivalasa. ANITS, Sangivalasa,  $\bar{\nu}$ ANITS. Sangivalasa.

EXTERNAL EXAMINER:

when the  $\widehat{\left( \mathcal{C}\right) }$ 

#### **ACKNOWLEDGEMENT**

We express immensely our deep sense of gratitude to **Sri. S.PHANI KUMAR,**  Assistant Professor, Department of Mechanical Engineering,Anil Neerukonda Institute of Technology & Sciences,Sangivalasa, Bheemunipatnam Mandala ,Visakhapatnam district for their valuable guidance and encouragement at every of the work made it a successful fulfilment.

We were very thankful to Professor **T. V. HanumanthRao** Principal, **Dr.B.NagaRaju** Head of the department, Mechanical Engineering, M**. S. S SrinivasaRao** and **M. Raja Roy**, Sr. Assistant Professor of Mechanical Engineering, Anil Neerukonda Institute of Technology & Sciences for their valuable suggestions.

We express our sincere thanks to the members of non –teaching staff of Mechanical Engineering for their kind co-operation and support to carry on work.

Last but not the least, we like to convey our thanks to all who have contributed either directly or indirectly for the completion of our work.

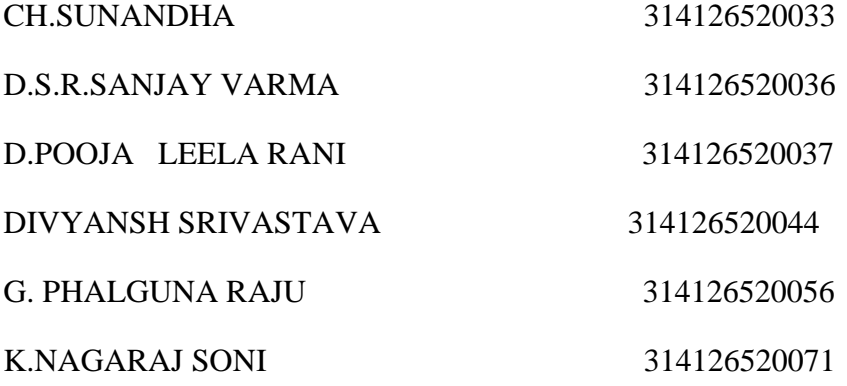

#### **ABSTRACT**

Contact stress analysis of gear drives has been a subject of intensive research since last few years. Contact stresses were first analyzed by Hertz who developed analytical correlations for determining them. Contact stresses are dependent on the types of gears, friction at the point of contact, velocities of rotation, loads, etc. It also depends on the accuracy of mounting, bearings, shaft deflection and workmanship of gears.

In the present attempt, contact stresses in the spur gear pairs have been taken up for study. The analysis is conducted using ANSYS software. The Study of variation of contact stresses due to eccentricity of the Gear is the main objective of this work. The eccentricity of the Gear central hole is a manufacturing defect due to poor workmanship.

It is observed that the contact stresses do vary with variation in eccentricity of gear hole. The eccentricity is varied from 0.1mm to 0.5mm and the von-Mises stresses, deformation and von-Mises strain are compared. It is observed that the von-Mises stresses and von-Mises strain increase with increase in eccentricity, while the maximum deformation is observed to decrease. The von-Mises stresses at zero eccentricity obtained from FEM analysis are compared with those obtained from analytical expressions developed by Hertz and AGMA standards and found to be almost within limits.

## **TABLE OF CONTENTS**

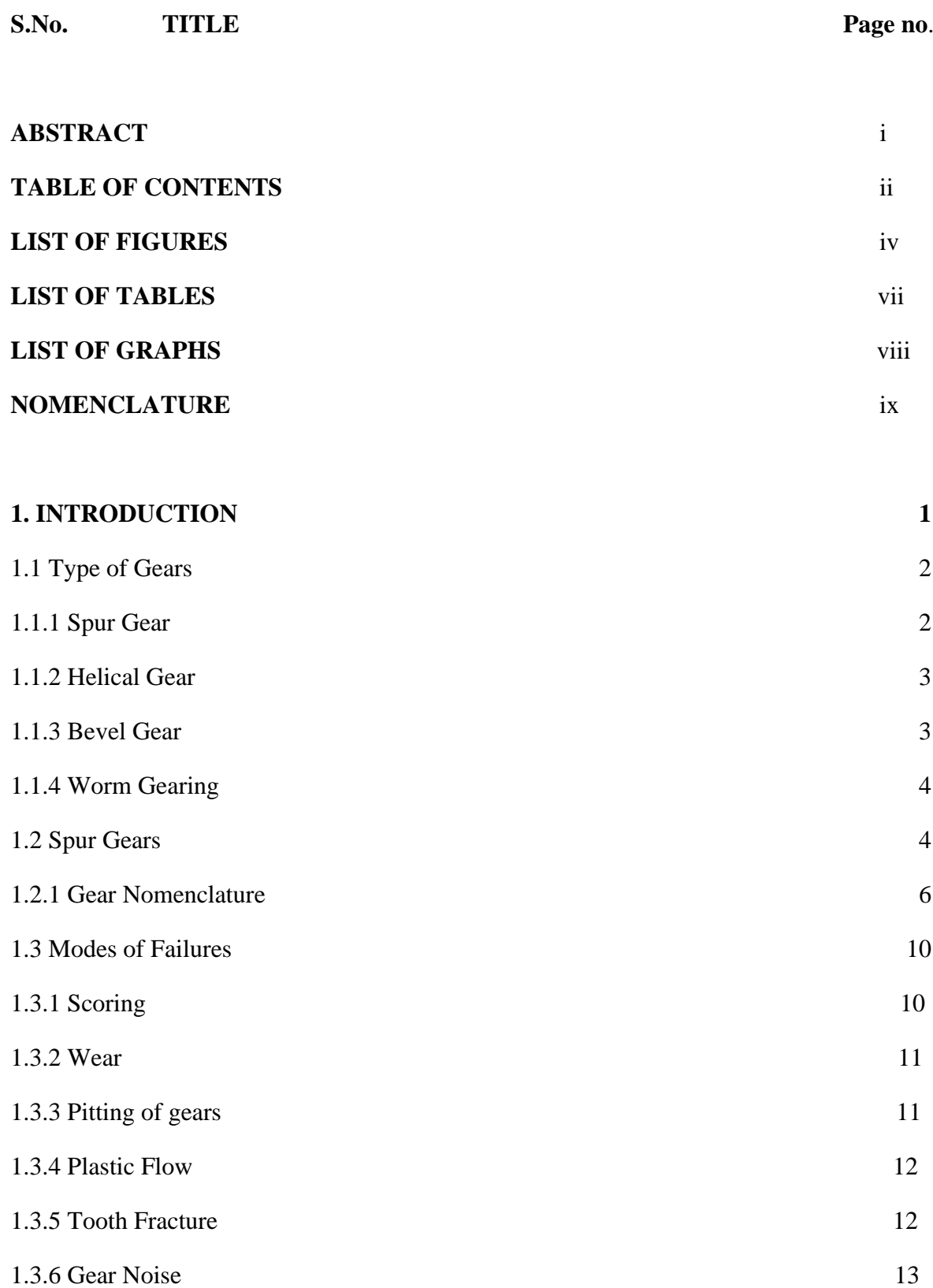

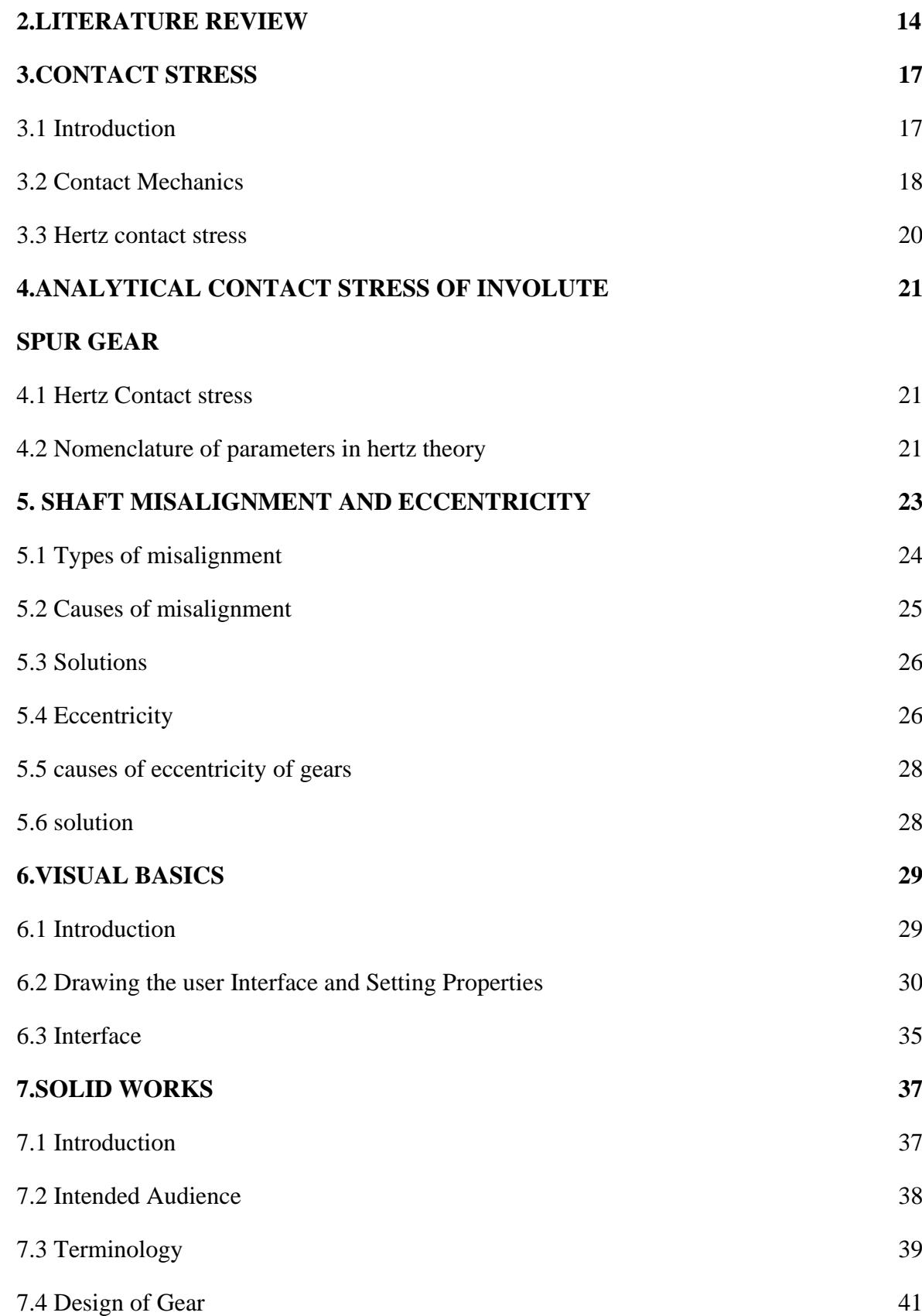

![](_page_7_Picture_55.jpeg)

## **LIST OF FIGURES**

![](_page_8_Picture_173.jpeg)

![](_page_9_Picture_162.jpeg)

## **LIST OF TABLES**

![](_page_11_Picture_35.jpeg)

And Von mises Strain

## **LIST OF GRAPHS**

![](_page_12_Picture_19.jpeg)

#### **NOMENCLATURE**

- A is the transverse pressure angle, deg
- a is the addendum, mm
- b is the length of contact, mm
- $β$  is the helical angle, deg
- C<sup>p</sup> is the elastic coefficient factor
- D is the pitch diameter of pinion and gear, mm
- E is the Young's modulus, GPa
- $F_t$  is tangential force on gear tooth, N
- $F_n$  is normal force on gear tooth, N
- i is the speed ration
- I is the geometry factor
- Kv is dynamic factor
- $K<sub>o</sub>$  is overload factor
- Km is load distribution factor
- $K_a$  is size factor

n1 and n2 number of teeth, suffix 1 for the pinion and 2 for the gear  $\sigma_e$  is contact stresses, MPa

R is the radial distance from centre to pitch circle, mm

- R1 and r2 are the pitch radii of pinion and gear, mm
- µ is the coefficient of friction
- *v*is the Poisson's ratio
- ω is the velocity of rotation, m/s
- Z<sup>R</sup> is surface condition factor

#### **CHAPTER-1**

#### **INTRODUCTION**

Gears are one of the oldest of humanity's inventions. Nearly all the devices we think of as machines utilize gearing of one type or another. Gear technology has been developed and expanded throughout the centuries. In many cases, gear design is considered as a speciality. Nevertheless, the design or specification of a gear is only part of the overall system design picture. From industry's standpoint, gear transmission systems are considered one of the critical aspects of vibration analysis.

The understanding of the behaviour when gears are in mesh is extremely important if one wants to perform system monitoring and control of the gear transmission system. Although there are large amount of research studies about various topics of gear transmission, the basic understanding of gears in mesh still needs to be confirmed. When a pair of gears mesh, localized Hertzian contact stress are produced along with tooth bending and shearing. This is a nonlinear problem, and it can be solved by applying different types of contact elements and algorithms in finite element codes.

However, due to the complicated contact conditions, acquiring results in the meshing cycle can be challenging since some solutions may not converge. In any case, using quadrilateral elements seem to be useful in solving gear contact problems with finite element analysis. Furthermore, meshing stiffness is often being discussed when a pair of gears are in mesh. Meshing stiffness can be separated into Torsional Mesh Stiffness and Linear Tooth Mesh Stiffness.

Gears are a critical component in the rotating machinery industry. Various research methods, such as theoretical, numerical, and experimental, have been done throughout the years regarding gears. One of the reasons why theoretical and numerical methods are preferred is because experimental testing can be particularly expensive. Thus, numerous mathematical models of gears have been developed for different purposes.

This chapter presents a brief review of papers recently published in the areas of gear design,misalignment errors, vibration analysis, etc., also including brief information about the models, approximations, and assumptions made at the contact point. However, if there are more teeth in contact, the untracked teeth would share the load, which unloads the cracked tooth and thus reduces the stiffness disturbance effect.

The main purpose of gearing is to transmit motion from one shaft to another. If there is any mistake or error on the gears, motion will not be transmitted correctly. Also, if the errors on the gears are crucial, it may destroy or heavily damage the components in a gearbox. Therefore, it becomes important to understand the subject of gearing. In order to gain better understanding of gearing, one should get some knowledge about the design of gear and the theory of gear tooth action.

#### **1.1 Types of gears:**

There are many different types of gears used by industry, but all these gears share the same purpose, which is to transmit motion from one shaft to another. Generally, gearing consists of a pair of gears with axes are either parallel or perpendicular. Among all the gears in the world, the four most commonly discussed gears are spur gear, helical gear, bevel gear, and worm gearing.

**1.1.1 Spur gear:** It is considered as the simplest form of gearing, and they consist of teeth parallel to the axis of rotation. The common pressure angles used for spur gears are141/2, 20, and25 degrees. One of the advantages of a low pressure angle is smoother and quieter tooth action. In contrast, larger pressure angles have the advantages of better load carrying capacity.

![](_page_15_Figure_5.jpeg)

Fig.1.1: Spur Gear

**1.1.2 Helical gears:** It consists of teeth that are cut at an angle and inclined with the axis of rotation. Helical gears essentially have the same applications as spur gears.

However, because of their gradual engagement of the teeth during meshing, helical gears tend to be less noisy. In addition, the inclined tooth develops thrust loads and bending couples, which are not present in the spur gear.

![](_page_16_Figure_1.jpeg)

Fig.1.2: Helical Gear

**1.1.3 Bevel gear**s: Its teeth are formed on conical surfaces and unlike spur and helical gears, bevel gears are used for transmitting motion between intersecting shafts not parallel shafts. There are different types of bevel gears, but all of them establish thrust, radial, and tangential loads on their support bearings.

![](_page_16_Picture_4.jpeg)

Fig.1.3: Bevel Gear

**1.1.4 Worm gearing:** It consists of the worm and worm gear. Depend upon the rotation direction of the worm; the direction of rotation of the worm gear would be different. The direction of rotation also depends upon whether the worm teeth are cut lefthander right-hand. In general, worm gear sets are more efficient when the speed ratios of the two shafts are high. Basically, in worm gearing, higher speed equals to better efficiency.

![](_page_17_Picture_0.jpeg)

Fig.1.4: Worm Gear

**1.2 Spur Gear:** Spur gears are simple, easily manufactured gears and are usually the first choice when exploring gear options. Transmitting power between parallel axes, the teeth project radially on the disc. Spur gears are regularly used for speed reduction or increase, torque multiplication, resolution and accuracy enhancement for positioning systems. The teeth run parallel to the gear axis and can only transfer motion between parallel-axis gear sets. Spur gears mate only one tooth at a time, resulting in high stress on the mating teeth and noisy operation.

![](_page_17_Picture_3.jpeg)

Fig.1.5: spur gear

#### 1.2.1**Gear Nomenclature:**

In a pair of gears, the larger is often called the GEAR and, the smaller one is called the PINION. Helical gears can be used in a variety of applications since they can be mounted on either parallel or on 90° non-intersecting shafts. The close concentricity between the pitch diameter and outside diameter allow for smooth and quiet operation

![](_page_18_Figure_2.jpeg)

Fig.1.6 GearNomenclature

![](_page_18_Figure_4.jpeg)

Fig.1.7: Gear Mating Nomenclature

- **Pitch Surface:**The pitch surfaces of the gears are imaginary planes, cylinders or cones that roll together without slipping.
- **Pitch circle**:It is a theoretical circle upon which all calculations are usually based. It is an imaginary circle that rolls without slipping with the pitch circle of a mating gear. Further, pitch circles of a mating gear are tangent to each other.
- **Pitch circle diameter:**The pitch circle diameter is the diameter of t h e pitch.
- Normally, the size of the gear is usually specified by pitch circle diameter. This is denoted by"d".
- **Top land:** The top land is the surface of the top of the gear tooth.
- **Base circle:**The base circle is an imaginary circle from which the involute curve of the tooth profile is generated (the base circles of two mating gears are tangent to the pressure line).
- **Addendum:**The Addendum is the radial distance between the pitch and addendum circles . Addendum indicates the height of tooth above the pitch circle.
- **Dedendum:** The dedendum is the radial distance between pitch and the dedendum circles. Dedendum indicates the depth of the tooth below the pitch circle.
- **WholeDepth:** The whole depth is the total depth of the toothspace that is the sum of addendum and Dedendum.
- **Workingdepth:**The working depth is the depth of engagement of two gearteeth that is the sum of thei raddendums.
- **Clearance:**The clearance is the amount by which the Dedendum of a given gear exceeds the addendum of its mating tooth.
- **Face:** The surface of the gear tooth between the pitch cylinder and the addendum cylinder is called face of the tooth.
- **Flank:** The surface of the gear tooth between the pitch cylinder and theroot cylinderiscalledflankofthetooth.
- **Face Width:**It is the width of the tooth measured parallel to the axis.
- **Fillet radius:**The radius that connects the root circle to the profile of the tooth is called fillet radius.
- **Circular pitch:** is the distance measured on the pitch circle, from a point on one tooth to a corresponding point on an adjacent tooth.
- **Circulartooththickness:**The length of the arc on pitch circle subtending a single

gear tooth is called circular tooth thickness. Theoretically circular tooth thickness is half of circularpitch.

- **Width ofspace:** (toothspace) The width of the space between two adjacent teeth measured along the pitch circle. Theoretically, toothspace is equal to circular tooth thickness or half of circular pitch.
- **Working depth:**The working depth is the depth of engagement of two gear teeth, that is the sum of their addendums.
- **Whole depth:** The whole depth is the total depth of the tooth space, that is the sum of addendum and dedendum and (this is also equal to whole depth + clearance) Centre distance: It is the distance between centres of pitch circles of mating gears. (it is also equal to the distance between centre's of base circles of mating gears)
- Line of action: The line of action is the common tangent to the base circles of mating gears. The contact between the involute surfaces of mating teeth must be on this line to give smooth operation. The force is transmitted from the driving gear to the driven gear on this line.
- **Pressure angle**: It is the angle that the line of action makes with the common tangent to the pitch circles.
- **Arc of contact:** Is the arc of the pitch circle through which a tooth moves from the beginning to the end of contact with mating tooth.
- **Arc of approach:** it is the arc of the pitch circle through which a tooth moves from its beginning of contact until the point of contact arrives at the pitch point.
- **Arc of recess:** It is the arc of the pitch circle through witch a tooth moves from the contact at the pitch point until the contact ends.
- Velocity ratio: if the ratio of angular velocity of the driving gear to the angular velocity of driven gear. It is also called the speed ratio.
- **Module:** It is the ratio of pitch circle diameter in millimeters to the number of teeth. It is usually denoted by 'm'.
- Back lash: It is the difference between the tooth space and the tooth thickness as measured on the pitch circle.
- **Velocity Ratio**: Is the ratio of angular velocity of the driving gear to the angular velocity of driven gear. It is also called the speed ratio.

#### **1.3 Modes of Gear failures:**

![](_page_21_Figure_1.jpeg)

Fig.1.8: Modes of Failure

Gear failure can occur in various modes. If care is taken during the design stage itself to prevent each of these failure a sound gear design can be evolved. The gear failure is explained by means of flow diagram in Fig. 1.8.

### **1.3.1 SCORING:**

Scoring is due to combination of two distinct activities: First, lubrication failure in the contact region and second, establishment of metal to metal contact. Later on, welding and tearing action resulting from metallic contact removes the metal rapidly and continuously so far the load, speed and oil temperature remain at the same level. The scoring is classified into initial, moderate and destructive.

![](_page_21_Picture_6.jpeg)

Fig.1.9: Scoring

#### **1.3.2 WEAR:**

As per gear engineer's point of view, the wear is a kind of tooth damage where in layers of metal are removed more or less uniformly from the surface. It is nothing but progressive removal of metal from the surface. Consequently tooth thins down and gets weakened. Three most common causes of gear tooth wear are metal-to-metal contact due to lack of oil film, increase of abrasive particles in the oil and chemical wear due to the composition of oiland its additives. Wear is classified as adhesive, abrasive and chemical wear.

![](_page_22_Picture_2.jpeg)

**Fig.1.10: Wear**

### **1.3.3 PITTING OF GEARS:**

Pitting is a surface fatigue failure of the gear tooth. It occurs due to repeated loading of tooth surface and the contact stress exceeding the surface fatigue strength of the material. Material in the fatigue region gets removed and a pit is formed. The pit itself will cause stress concentration and soon the pitting spreads to adjacent region till the whole surface is covered. Subsequently, higher impact load resulting from pitting may cause fracture of already weakened tooth. However, the failure process takes place over millions of cycles of running. There are two types of pitting, initial and progressive.

![](_page_22_Picture_6.jpeg)

Fig.1.11:Macropitting onGearTeeth

## **1.3.4 PLASTIC FLOW:**

COLD FLOW Plastic flow of tooth surface results when it is subjected to high contact stress under rolling cum sliding action. Surface deformation takes place due to yielding of surface or subsurface material. Normally it occurs in softer gear materials. But it can occur even in heavily loaded case hardened gears. Cold flow material over the tooth tip can be seen clearly in the bevel gear shown in Fig.1.12.

![](_page_23_Picture_2.jpeg)

Fig.1.12: Damage to a case hardened gear resulting from overheating associated with insufficient lubrication

## **1.3.5 TOOTH FRACTURE:**

Tooth fracture is the most dangerous kind of gear failure and leads to disablement of the drive and frequently to damage of other components (shafts, bearings, etc.) by pieces of the broken teeth. Tooth breakage may be the result of high overloads of either impact or static in nature, repeated overloads causing low- cycle fatigue, or multiple repeated loads leading to high cycle fatigue of the material.

![](_page_23_Picture_6.jpeg)

Fig.1.13: Tooth Breakage

#### **1.3.6 GEAR NOISE:**

The gear noise arises due to several reasons. At the contact point due to error in the gear profile, surface roughness, impact of tooth and sliding and rolling friction; bearings, churning of the lubricant, and windage. The principal methods of combating noise are: improving the tooth finishing operations, changing over to helical gearing, modifying the profile by flanking, increasing the contact ratio, equalizing the load along the face width of the tooth rim, using crowned gears, and improving the design of the covers and housings.

#### **CHAPTER-2**

#### **LITERATURE REVIEW**

- **1. Santosh S Patil, SaravananKaruppanan, IvanaAtanasovska, Azmi Abdul Wahab**: In this paper an attempt has been made to study the contact stresses among the helical gear pairs, under static conditions, by using a 3D finite element method. The helical gear pairs on which the analysis was carried out were 01, 51, 151, 251 helical gear sets. The effect of friction was varied at the point of contact which made the problem nonlinear and complicated. To simplify the problem, a range of average static coefficients of friction, from 0 to 0.3, has been considered as the scope of study. The variation of contact stresses with helix angle and also with friction coefficients has been discussed. The commercial finite element software used was ANSYS and the results were compared with analytical calculations.
- **2. PuttiSrinivasaRao,NadipalliSriraj,Mohammad Farookh**:Thispaperaimsatthe minimizationofbothcontactstressaswellasdeformationtoarriveat thebestpossible combinationofdriveranddrivengear.In thisprocessofspurgearsmating,3different materialswereselectedandthesoftwareprogrammewasperformedfor 9 different combinationstogetthebestresultpossible.TheresultsofthetwodimensionalFEM analysis fromANSYS are presented. These stresseswere compared with the theoreticalHertz'sequationvalues.Bothresultsagreeverywell.Thisindicatesthat theFEMmodelisaccurate.
- **3. IvanaAtanasovska, Vera Nikolic-Stanojlovic, DejanDimitrijevic, DejanMomcilovic**: This paper tells us that one of the main goals during load calculations and load capacity check for gears is determination of deformation and stress state in teeth contact zones and teeth fillets. This paper describes development of the finite element model for simultaneously monitoring the deformation and stress state of teeth flanks, teeth fillets and parts of helical gears during the tooth pair meshing period. The paper also describes the Finite Element

Method simulation of contact conditions for helical gears teeth with an involute profile. A suitable analysis is performed in order to select a meshed gears model which is sufficiently economic and in same time sufficiently geometrically accurate. The special algorithm for the tooth involute profile drawing is developed and built in currently available software for Finite Element Analysis to assure drawing of real flanks contact geometry.

- **4. Zheng Li and Ken Mao:** The present paper concentrates on the investigations regarding the situations of frictional shear stress of gear teeth and the relevant frictional effects on bending stresses and transmission error in gear meshing. Sliding friction is one of the major reasons causing gear failure and vibration; the adequate consideration of frictional effects is essential for understanding gear contact behaviour accurately. An analysis of tooth frictional effect on gear performance in spur gear is presented using finite element method. Nonlinear finite element model for gear tooth contact with rolling/sliding is then developed. The contact zones for multiple tooth pairs are identified and the associated integration situation is derived. The illustrated bending stress and transmission error results with static and dynamic boundary conditions indicate the significant effects due to the sliding friction between the surfaces of contacted gear teeth, and the friction effect cannot be ignored. To understand the particular static and dynamic frictional effects on gear tooth contact analysis, some significant phenomena of gained results will also be discussed. The potentially significant contribution of tooth frictional shear stress is presented, particularly in the case of gear tooth contact analysis with both static and dynamic boundary conditions.
- **5. S.SaiAnusha, P.Satish Reddy, P.Bhaskar, M.Manoj:** This paper presents that Gears are one of the most critical components in mechanical power transmission systems. The gears are generally used to transmit power and torque. The efficiency of power transmission is very high when compared to other kind of transmission. In the gear design the bending stress and surface strength of the gear tooth are considered to be one of the main contributors for failure of the gears in gear set. The analysis of stresses has become popular as an area of research on gears to

minimize and reduce the failures. The present investigation is carried out to make use of helical gear, by analyzing the contact stresses for different Pressure angles (14.5˚,16˚,18˚,20˚) Helix angles(15˚,20˚,25˚,30˚) and (80mm,90mm, 100mm,110mm,120mm) Face width. A Three-dimensional solid model is generated by Pro-E that which is powerful and modern solid modeling software .The numerical solution is done by Ansys, which is a finite element analysis package. The analytical approach is based on contact stress equation, to determine the contact stresses between two mating gears. The results obtained from Ansys values are compared with theoretical values are in close agreement. The present analysis is useful in quantifying the above said parameters that helps in safe and efficient design of the helical gear.

.

#### **CHATER-3**

#### **CONTACT STRESS**

#### **3.1 Introduction:**

Contact stress is generally the deciding factor for the determination of the requisite dimensions of gears. Research on gear action has confirmed fact that beside contact pressure, sliding velocity, viscosity of lubricant as well as other factors such as frictional forces, contact stresses also influence the formation of pits on the tooth surface. So thorough study of contact stress developed between the different matting gears are mostly important for the gear design. Gearing is one of the most critical components in mechanical power transmission systems.

![](_page_28_Picture_4.jpeg)

Fig.3.1: Gear mating

Current Analytical methods of calculating gear contact stresses use Hertz's equations, which were originally derived for contact between two cylinders. So for CONTACT STRESSES it's necessary to develop and to determine appropriate models of contact elements, and to calculate contact stresses using ANSYS and compare the results with Hertzian theory.

#### **3.2 Contact Mechanics**:

Study of deformation of solids under contact is called contact mechanics, comprising of mechanics of material and continuum mechanics. Contact mechanics provides the information for safe and energy efficient design of mechanical elements in contact, while continuum mechanics provides for analysis of the kinematics and the mechanical behaviour of materials modelled as acontinuous mass rather than as discrete particles.Contact between two continuous, non-conforming solids is initially a point or line. Under the action of a load the solids deform and a contact area is formed as shown in Figure 3.2. Hertz contact stress theory allows for the prediction of the resulting contact area, contact pressure, compression of the bodies, and the induced stress in the bodies.

In 1880 Heinrich Hertz developed his theory for contact stress after studying Newton's rings with two glass lenses. He became concerned about the effect of contact pressure between the two lenses and set out to analyze the effects. The result was the first satisfactory theory for contact mechanics and is still in use today.

![](_page_29_Figure_3.jpeg)

Fig.3.2: Depiction of contact area under applied load

In the course of developing his theory Hertz made some simplifying assumptions which are summarized as follows:

- a) Surfaces are continuous and non-conforming.
- b) Strains are small.
- c) Solids are elastic.
- d) Surfaces are frictionless.

#### **3.3 Hertz contact stress (Involute Gear Tooth Contact Stress Analysis):**

One of the main gear tooth failure is pitting which is a surface fatigue failure due to many repetition of high contact stresses occurring in the gear tooth surface while a pair of teeth is transmitting power.

Contact failure in gears is currently predicted by comparing the calculated Hertz contact stress to experimentally determined allowable values for the given material.

The method of calculating gear contact stress by Hertz's equation originally derived for contact between two cylinders.

$$
\sigma_c = C_p \left[ \frac{F_t}{dLI} \right]^{(\frac{1}{2})}
$$

$$
C_p - \left[ \frac{1}{\pi \left( \frac{1 - v_1^2}{E_1} + \frac{1 - v_2^2}{E_2} \right)} \right]^{(\frac{1}{2})}
$$

$$
F_t = F_n \times \cos \theta
$$

$$
I = \frac{\cos \alpha \sin \alpha}{2} \frac{m_g + 1}{m_g}
$$

The AGMA Contact stress equation is given by,

$$
\sigma_H = C_P \sqrt{\frac{F_t}{bdl}} \left(\frac{\cos \beta}{0.95CR}\right) K_V K_0 \left(0.93 K_M\right)
$$

#### **CHAPTER-4**

## **ANALYTICAL CONTACT STRESS OF INVOLUTE SPUR GEAR**

## **4.1 Hertz Contact Stress:**

Contact pressure for two mating spur gears is calculated using hertz equation. Those two mating gears are taken from lathe gear box as shown in figure. The details of these gears are shown below.

![](_page_31_Picture_158.jpeg)

### Table 4.1: Specifications of Gear

#### **4.2 Nomenclature of parameters in Hertz theory:**

- A is the transverse pressure angle, deg
- a is the addendum, mm
- b is the length of contact, mm
- $\cdot$  β is the helical angle, deg
- Cp is the elastic coefficient factor
- D is the pitch diameter of pinion and gear, mm
- E is the Young's modulus, GPa
- Ft is tangential force on gear tooth, N
- Fn is normal force on gear tooth, N
- i is the speed ratio
- I is geometry factor
- Kv is dynamic factor
- Ko is overload factor
- KM is load distribution factor
- Ks is size factor
- n1 and n2 number of teeth, suffix 1 for the pinion and 2 for the gear
- σc is Contact stresses, Mpa
- R is the radial distance from centre to pitch circle, mm
- r1 and r2 are the pitch radii of pinion and gear, mm
- μ is the coefficient of friction
- υ is the Poisson's ratio
- V is the velocity of rotation, m/s
- ZR is surface condition factor

The AGMA Contact stress equation is given by,

$$
\sigma_H = C_P \sqrt{\frac{F_t}{bdl} \left(\frac{\cos \beta}{0.95CR}\right)} K_V K_O(0.93 K_M)
$$

Bending Stress is given by,

$$
\sigma_b = \frac{F_t}{bm} k_v k_o (0.93 k_m)
$$

Where J is Geometry Factor

$$
\sigma_b = w^t k_o k_v k_s \frac{1}{bm_t} \frac{k_H k_B}{Y_I}
$$

Hertz Contact Equation is given by,

$$
\sigma_c = C_p \sqrt{w^t k_o k_v k_s \frac{k_m}{d_p F} \frac{c_f}{I}}
$$

Hertz contact stresses for different parameters like module, power, are easily calculated by making an interface in VISUAL BASIC (VB).VB makes an easy way to calculate much iteration for calculating contact pressure and stresses.

## **CHAPTER 5**

## **SHAFT MISALIGNMENT AND GEAR ECCENTRICITY**

- Misalignment is the deviation of relative shaft position from collinear axis of rotation when equipment is running at normal operating conditions. Due to misalignment; the stresses on shaft increases; excessive wear occurs and premature failure of equipment takes place which is very costly; production rates decreases; bearings or mechanical seals may be damaged and required replacement.
- Shaft Misalignment is considered as one of the most common repeated problems in rotating machineries, which leads to generate vibrations and extra dynamic loads on transmitting gear teeth , also leads to non uniformity in one side of tooth face.

#### **5.1 Types of Misalignment:**

- Parallel Misalignment: The central lines of both shafts are parallel but there are offset.
- Angular Misalignment: The shafts are at an angle to each other.
- Parallel and Angular Misalignment: It is the combination of both parallel and angular misalignment.

![](_page_34_Picture_0.jpeg)

Fig-5.1: Misalignment of shafts

## **5.2 Causes of Misalignment:**

- Resultant forces and moments is increases.
- Bearing life is reduced due to generation of heat; the friction and vibration increases.
- Premature failure of components.
- Failure of pump shaft.

When misalignment occur in couple shafts; the shafts are forced to rotate in eccentric manner which increases power consumptions; creates vibrations and increases stress; breakdowns. Shaft movement result in fatigue failure which reduces mechanical seal life.

Misalignments in piping occur by connecting fixed pipe work to smaller pumps can increase chance of misalignment due to reduced resilience to excessive nozzle loading. Sagging from intrinsic self weight of piping + weight of fluids inside can result in misalignment in pipe work. Due to high temperature of pump system; the pipe work expands and expansion equals coefficient of thermal expansion of piping material used; due to which thermal growth occurs and forced joints of piping apart due to which misalignment and nozzle load increases.

#### **5.3 Solutions:**

Closed couplings should be used as possible because these coupling directly connect pump and motor to be directly mounted onto a pump. This techniques allows precise alignment, less cost, secure hold but it is notsuitable for all applications. Whenever high viscosity liquids , high temperature and high power requirements are available(fixed couplings or flexible couplings are used).Fixed couplings offer secure hold and are easily misaligned due to inability to absorb vibrations ;flexible coupling their own limited tolerance to axial displacement and angular and parallel misalignment and are preferred choice for long coupled applications.

#### **ECCENTRICITY:**

- The eccentricity of gear occurred due to deformation of shafts, bearings and gears in gearbox.
- The eccentricity of the gears can be defined as change in the distance between the central hole and base circle.
- Eccentricity causes at most damage for the gears at impact loading positions.
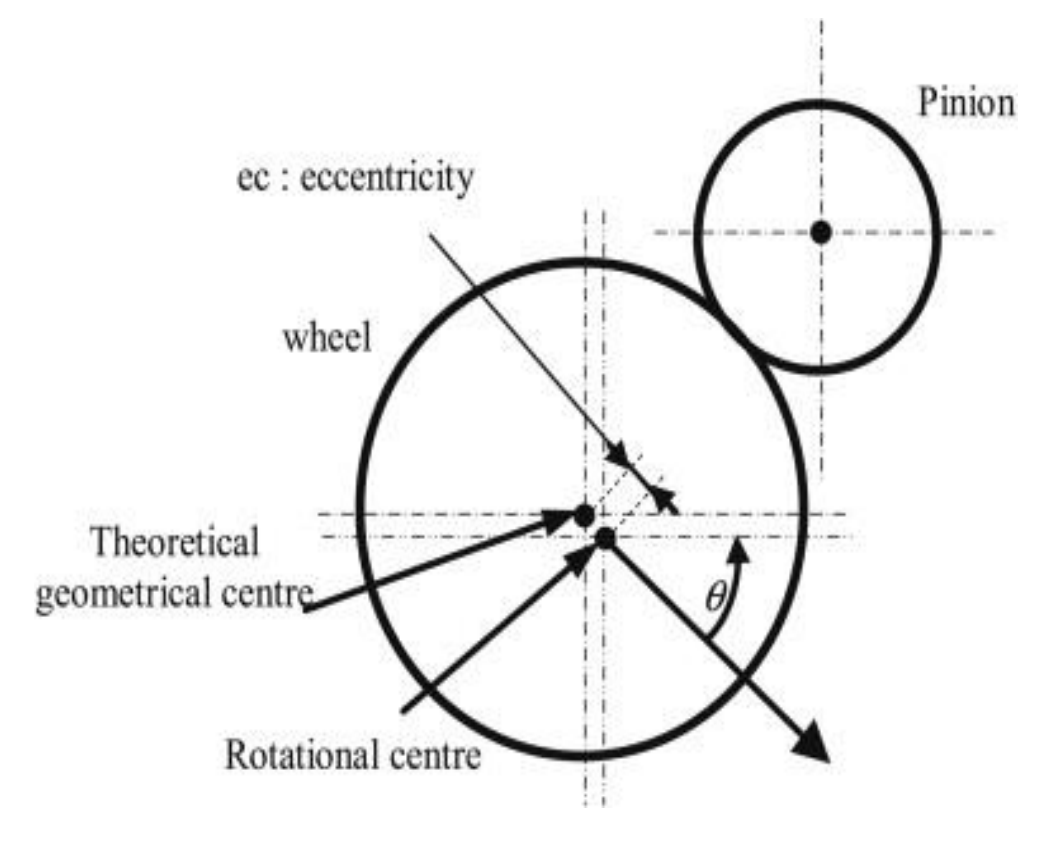

Fig-5.2: eccentricity of gears

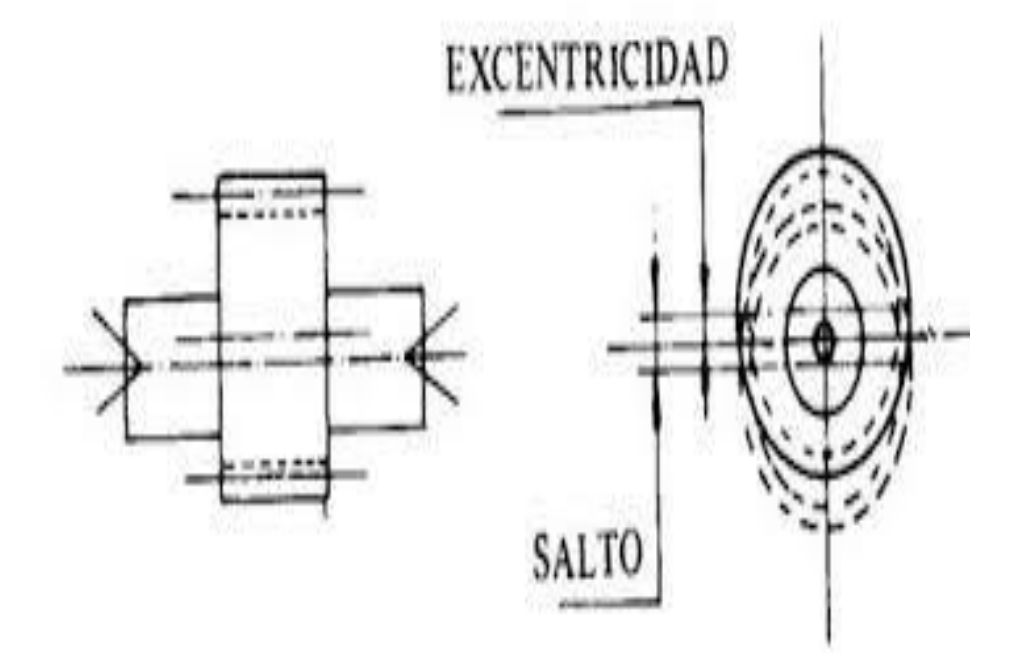

Fig- 5.3:eccentricity of gear with shaft

## **Causes for eccentricity of gears:**

- Wear and tear of the shafts and bearings.
- Improper lubrication around the shafts and bearings.
- Due to poor workmanship.
- Failure of the contact surfaces of the gear and shafts.

## **Solution:**

- The eccentricity can be avoided by proper selection of materials on the basis of working conditions.
- Care should be taken while providing the lubrication, and specified lubricant should be selected.
- The manufacturing process should be precise and the technology used for the manufacturing should be advanced.
- Quality inspection should be done carefully and precisely.
- The load applied on the gears should not cross the specified load in order to avoid the failure.

#### **CHAPTER 6**

#### **VISUAL BASICS**

#### **What is Visual Basic?**

Visual Basic is a tool that allows you to develop Windows (Graphic User Interface - GUI) applications. The applications have a familiar appearance to the user.

Visual Basic is event-driven, meaning code remains idle until called upon torespond to some event (button pressing, menu selection...). Visual Basic is governed by an event processor. Nothing happens until an event is detected.Once an event is detected, the code corresponding to that event (event Procedure) is executed. Program control is then returned to the event processor.

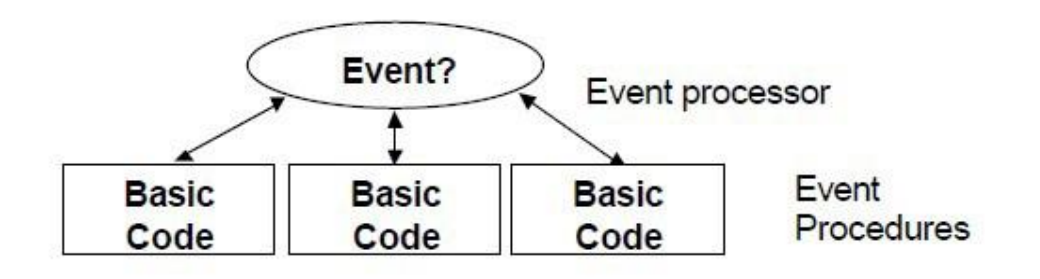

Fig. 6.1: Event Processor

Some Features of Visual Basic

- Full set of objects
- you 'draw' the application
- Lots of icons and pictures for your use
- Response to mouse and keyboard actions
- Clipboard and printer access
- Full array of mathematical, string handling, and graphics functions
- Can handle fixed and dynamic variable and control arrays
- Sequential and random access file support
- Useful debugger and error
- handling facilities
- Powerful database access tools
- ActiveX support
- Package & Deployment Wizard makes distributing your applications simple.

## **5.4 Drawing the User Interface and Setting Properties:**

Visual Basic operates in three modes.

- Design mode used to build application
- Run mode used to run the application
- Break mode application halted and debugger is available

We focus here on the design mode.

Six windows appear when you start Visual Basic.

• The Main Window consists of the title bar, menu bar, and toolbar. The title bar indicates the project name, the current Visual Basic operating mode, and the current form. The menu bar has drop-down menus from which you control the operation of the Visual Basic environment. The toolbar has buttons that provide shortcuts to some of the menu options. The main window also shows the location of the current form relative to the upper left corner of the screen (measured in tips) and the width and length of the current form.

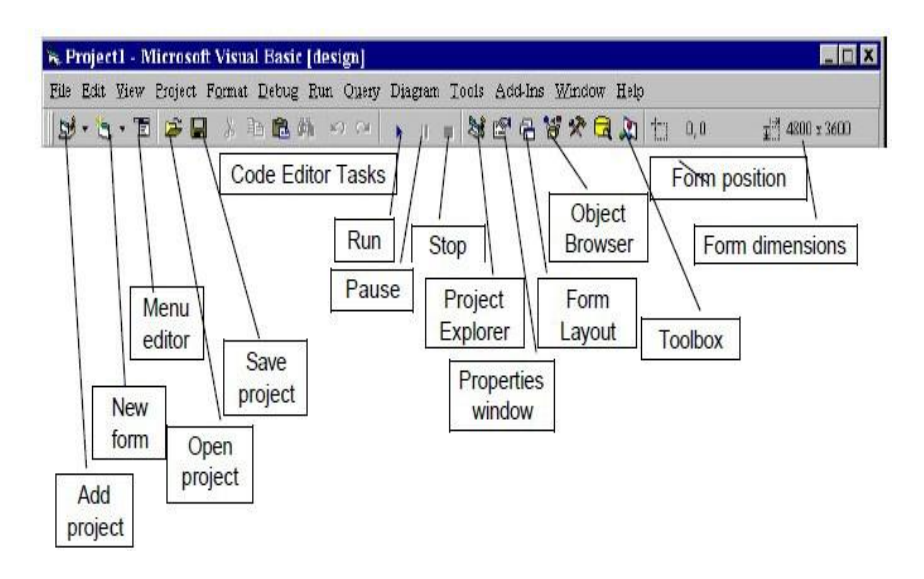

Fig. 6.2: Main window

• The Form Window is central to developing Visual Basic applications. It is where you draw your application.

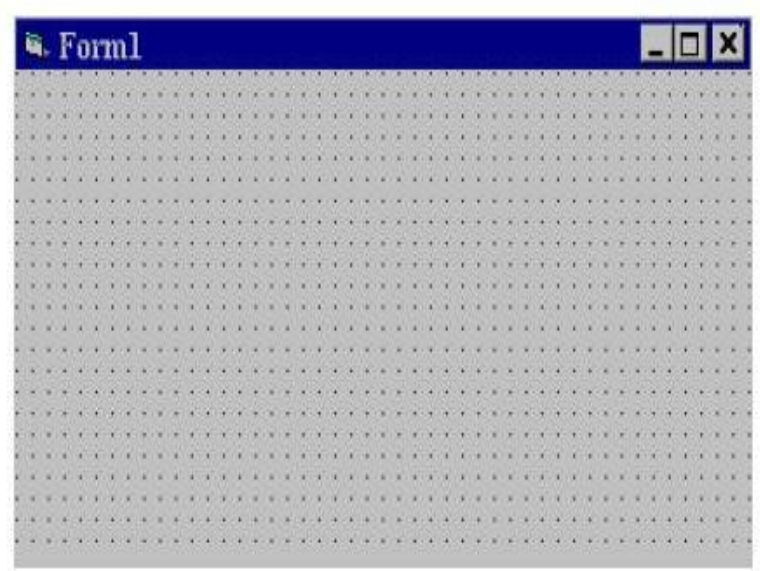

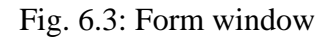

The Toolbox is the selection menu for controls used in your application

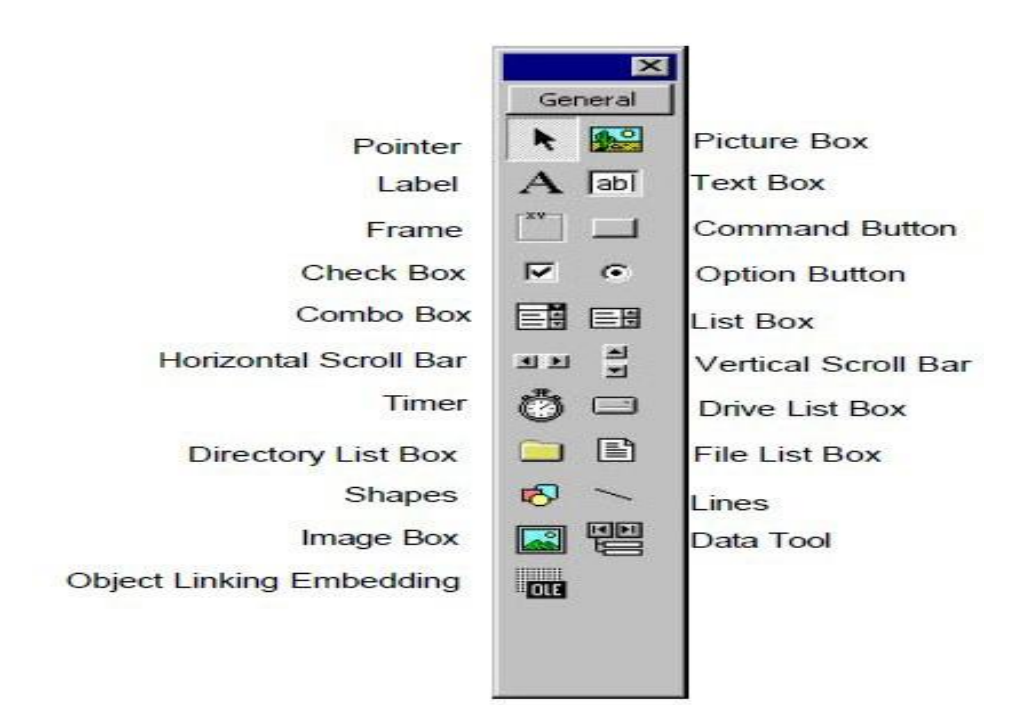

Fig. 6.4: Tool box

• The Properties Window is used to establish initial property values for objects. The drop-down box at the top of the window lists all objects in the current form. Two views are available: Alphabetic and Categorized. Under this box are the available properties for the currently selected object

| Properties - Forml<br>Form1 Form |                 |  |
|----------------------------------|-----------------|--|
|                                  |                 |  |
| (Name)                           | Form1           |  |
| Appearance                       | $1 - 3D$        |  |
| <b>AutoRedraw</b>                | False           |  |
| <b>BackColor</b>                 | 8H8000000F&     |  |
| BorderStyle                      | 2 - Sizable     |  |
| Caption                          | Form1           |  |
| ClipControls                     | True            |  |
| ControlBox                       | <b>True</b>     |  |
| DrawMode                         | 13 - Copy Pen   |  |
| DrawStyle                        | 0 - Solid       |  |
| DrawWidth                        | 1               |  |
| Enabled                          | True            |  |
| FillColor                        | 8H000000008     |  |
| FillStyle                        | 1 - Transparent |  |
| Font                             | MS Sans Serif   |  |
| FontTransparent                  | True            |  |
| ForeColor                        | 8H800000128     |  |
| Height                           | 6285            |  |
| HelpContextID                    | Ũ               |  |
| Tcon                             | (Icon)          |  |
| KeyPreview                       | False           |  |
| A                                | n               |  |

Fig. 6.5: Properties window

• The Form Layout Window shows where (upon program execution) your form will be displayed relative to your monitor's screen:

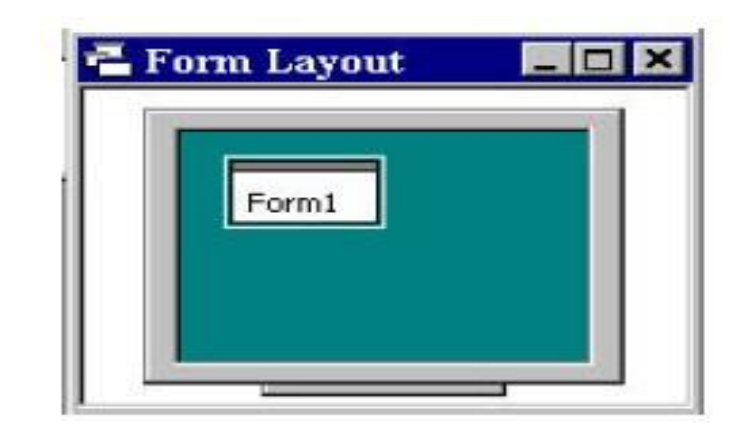

Fig. 6.6: Form layout window

The Project Window displays a list of all forms and modules making up your application. You can also obtain a view of the Form or Code windows (window containing the actual basic coding) from the Project window.

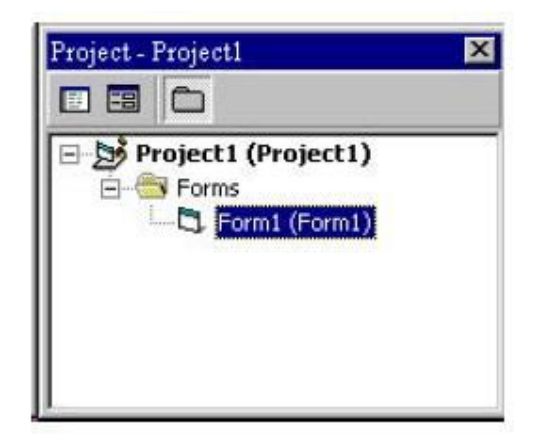

Fig. 6.7: Project window

As mentioned, the user interface is 'drawn' in the form window. There are two Ways to place controls on a form:

- 1. Double-click the tool in the toolbox and it is created with a default size on the form. You can then move it or resize it.
- **2.** Click the tool in the toolbox, and then move the mouse pointer to the form window. The cursor changes to a crosshair. Place the crosshair at the upper left corner of where you want the control to be, press the left mouse button and hold it down while dragging the cursor toward the lower right corner. When you release the mouse button, the control is drawn.
- **3.** To move a control you have drawn, click the object in the form window and drag into the new location. Release the mouse button.
- **4.** To resize a control, click the object so that it is select and sizing handles appear. Use these handles to resize the object

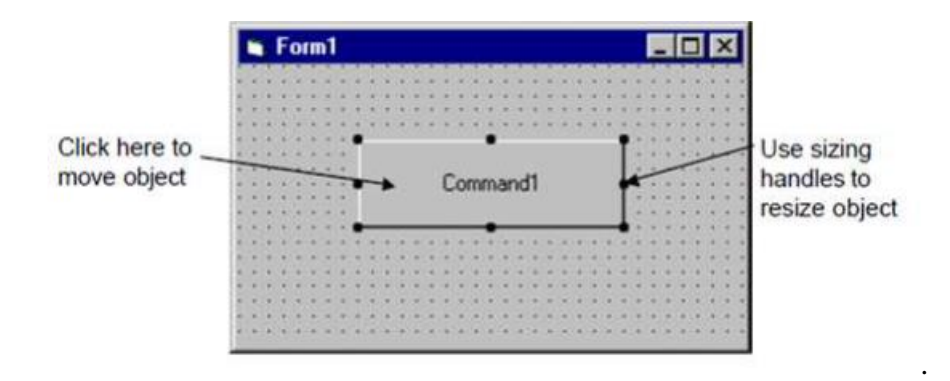

Fig. 6.8: Form window

## **5.5 Interface:**

With the help of visual basics an interface is prepared for calculating Hertzian contact stresses.

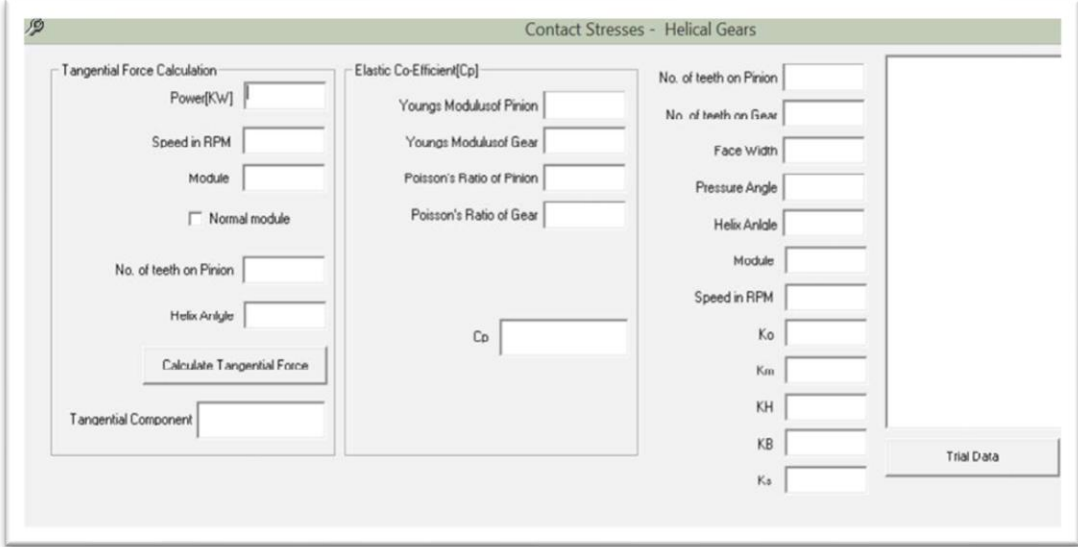

Fig.6.9: Main Interface

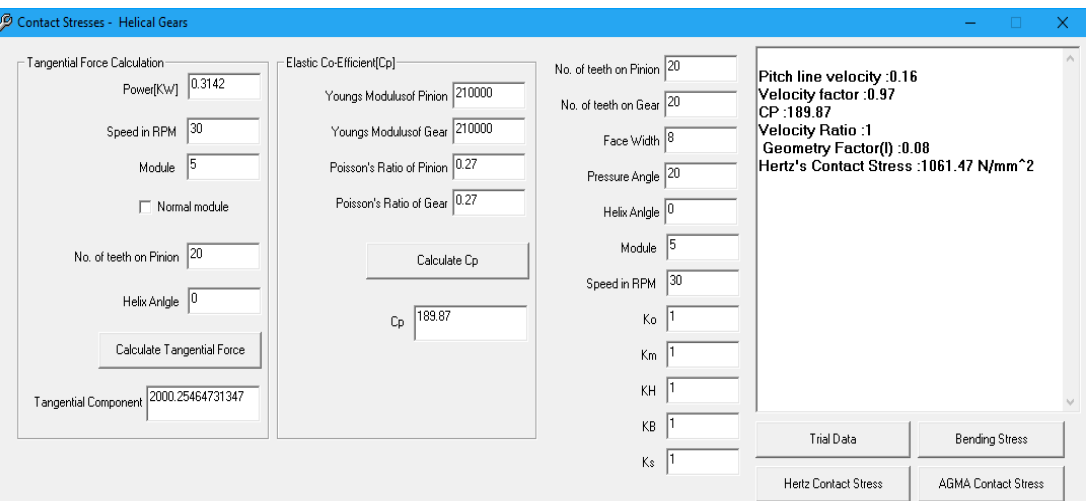

Fig.6.10: Trial Data for Hertz contact stress

# **CHAPTER-7**

### **SOLID WORKS**

### **7.1 Introduction:**

Solid Works is design automation software. In Solid Works, you sketch ideas and experiment with different designs to create 3D models. Solid Works is used by students, designers, engineers, and other professionals to produce simple and complex parts, assemblies, and drawings.

Solid works works the way engineers design and think and that is why it has become successful so quickly. Engineers and drafters say that it is easy to learn and gives them a model that they have complete confidence in manufacturing and know that it will work, just by using the tools provided with this one piece of software. Solid works is powerful. The figure 7.1 shows the solid works interface.

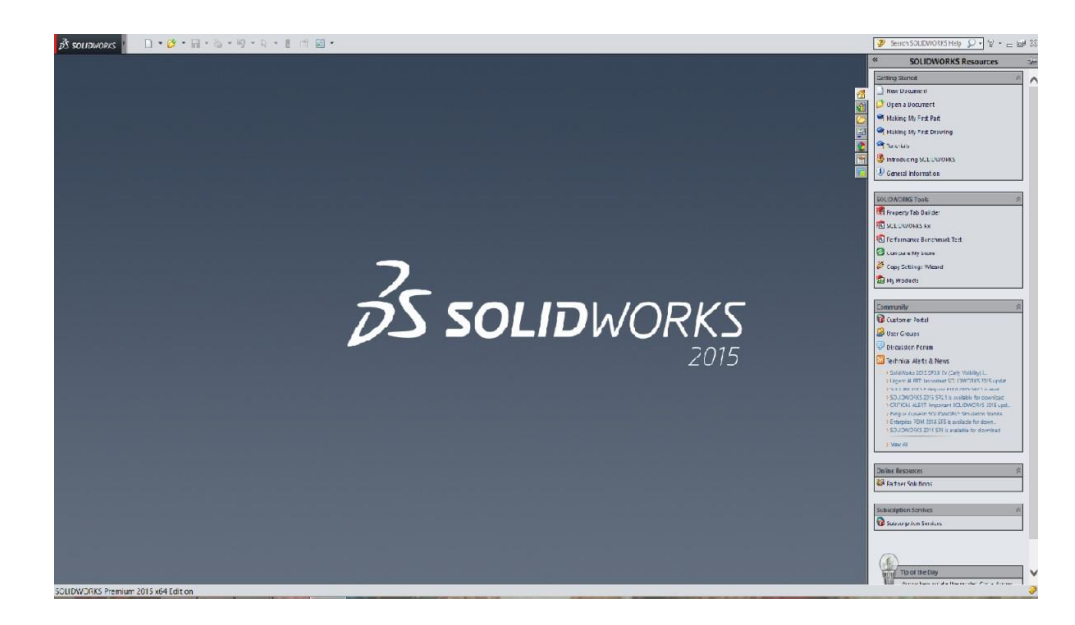

Fig. 7.1: Solid works interface

- To start our projects select the sheet of paper shown. Notice there is another sheet of paper on the right side panel and you can use that one as well.
- Select PART from the dialog box shown and SELECT OK. We are going to make our FIRST part or drawing in Solid works. Basically solid works model is made up of PART, ASSEMBLY, DRAWING.

• Next, we are asked for a PLANE to begin our sketch. According to our drawing requirement, select the plane (as shown in the figure 7.2) in which the part must be drawn. It should HIGHLIGHT and use your left mouse button to SELECT it.

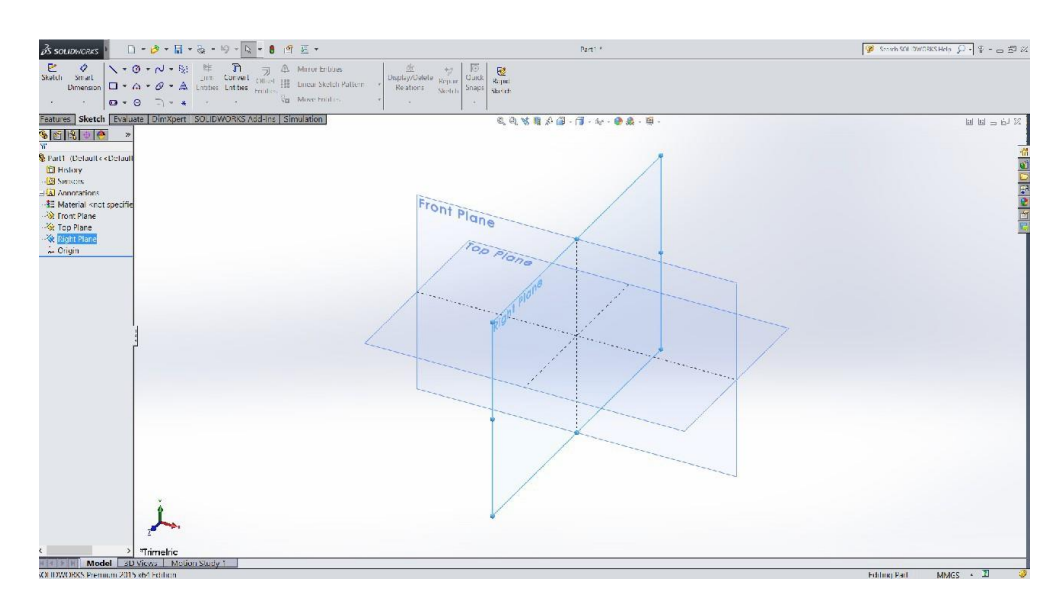

Fig.7.2: plane selection

- Construct the drawing of required part and by giving the dimensions by smart dimensioning.
- After constructing all the parts of the component, assemble the parts to obtain the component. Further obtain the drawing of the component.

# **7.2 Intended Audience:**

This document is for new Solid Works users. In this document, you are introduced to concepts and design processes in a high-level approach.

This document is for new Solid Works users. In this document, you are introduced to concepts and design processes in a high-level approach.

# **7.3 Terminology**:

These terms appear throughout the Solid Works software and documentation as shown in the figure 7.3

- Origin: Appears as two blue arrows and represents the  $(0, 0, 0)$  coordinate of the model. When a sketch is active, a sketch origin appears in red and represents the (0, 0, 0) coordinate of the sketch. You can add dimensions and relations to a model origin, but not to a sketch origin
- Plane: Flat construction geometry. You can use planes for adding a 2D sketch, section view of a model, or a neutral plane in a draft feature, for example.
- Axis: Straight line used to create model geometry, features, or patterns. You can create an axis in different ways, including intersecting two planes. The Solid Works application
- Face: Boundaries that help define the shape of a model or a surface. A face is a Selectable area (planar or non-planar) of a model or surface. For example, a rectangular solid has six faces.
- Edge: Location where two or more faces intersect and are joined together. You can select edges for sketching and dimensioning, for example.
- Vertex: Point at which two or more lines or edges intersect. You can select vertices sketching and dimensioning, for example.

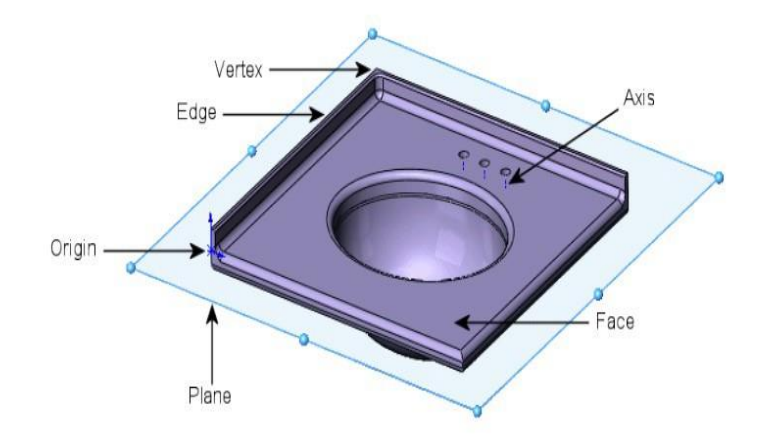

Fig.7.3: Model Terminology

# **Procedure for generating Involute Spur gear in Solid works:**

- Select a new document of 3D arrangement of parts as shown
- In sketch select front plane
- Draw pitch circle having diameter 100mm

TABLE 7.1: Data used for Gear Construction

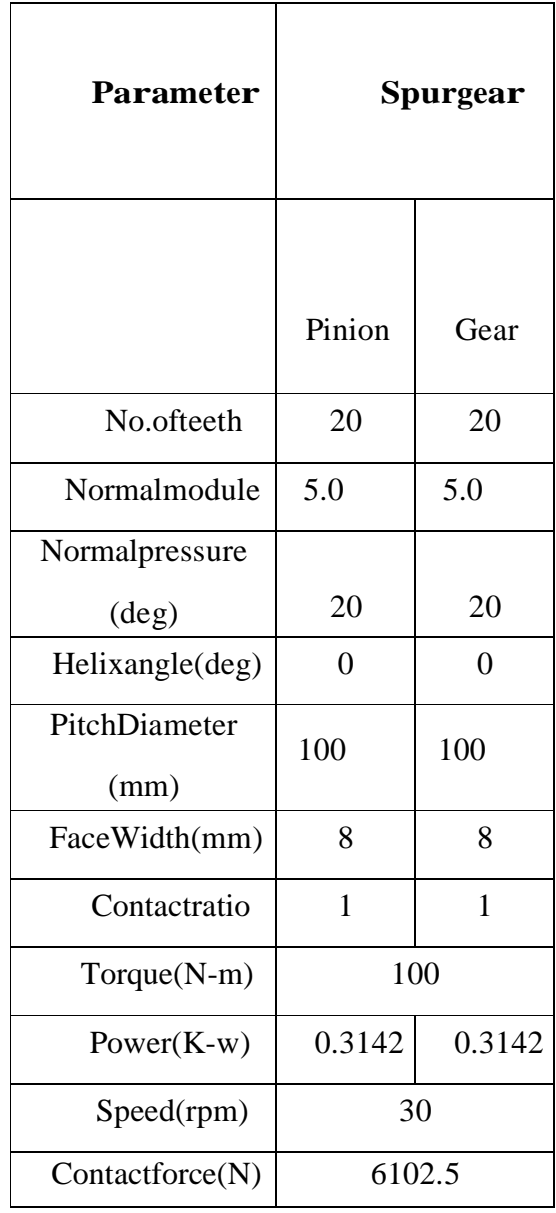

- Using offset command and taking offset distance 5mm, offset the pitch circle outwards to get addendum circle.
- Using offset command and taking offset distance 6.25mm, offset the pitch circle inside to get dedendum circle.
- Draw base circle having diameter 93.969mm.

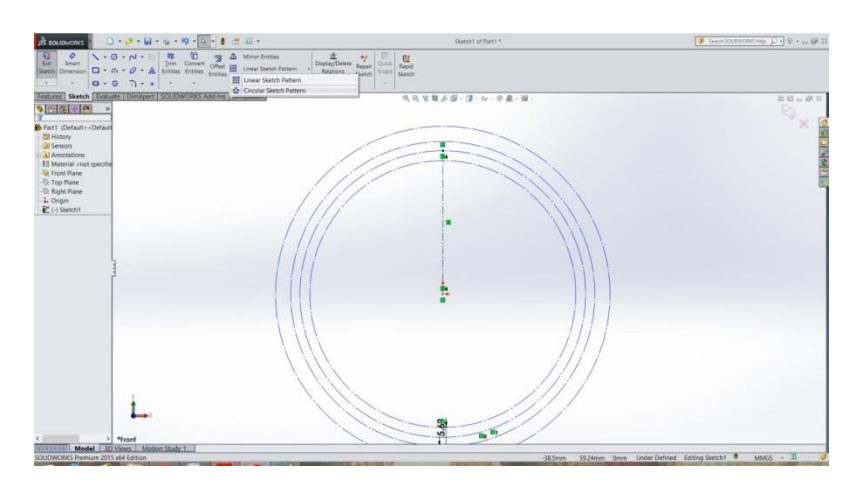

Fig. 7.5: Pitch circle and Base circle

- Divide 1/4 th of the circle into 15 equal parts using circular pattern command giving angle 45 0 and 15 number of lines.
- Draw tangents to the base circle from these projection lines leaving the first projection line and the tangents are started from the adjacent line.
- The length of first tangent will be equal to arc length between any two projection lines, and the second tangent length will be equal to two times the arc length and so on.
- Using spline command draw a curve touching the edges of the tangents, trim out the extra curve exceeding the addendum circle. Hence the curve generated is the required involute curve.
- Now delete all the projection lines leaving the first line and also delete the tangents of the base circle.

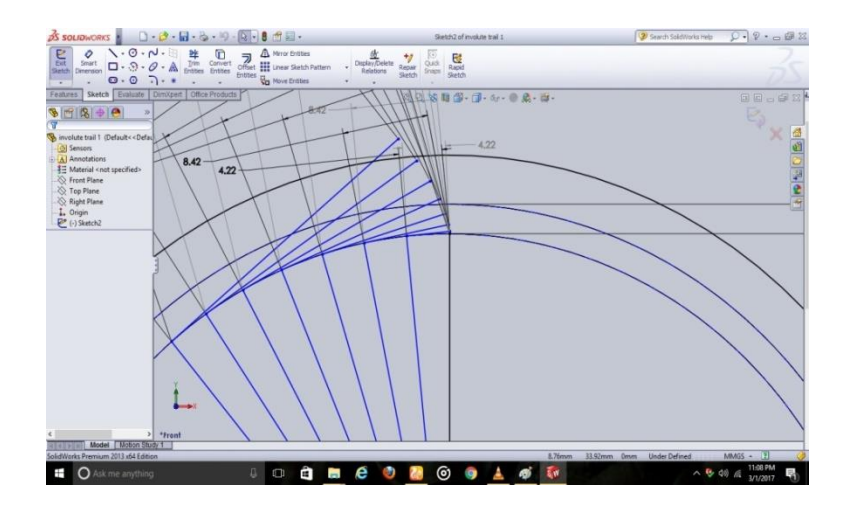

Fig. 7.6: Involute Profile

- Now using line command project a line from centre point to involute curve where the curve meets the pitch circle.
- From this point taking angular distance 7.854mm draw another line to the pitch circle, this angular distance defines the tooth thickness.
- Draw a line which is centre to these two lines and mirror the involute curve taking mirror plane as the centre line.
- Now from the copied involute curve taking angular distance 15.707mm draw a line touching the pitch circle that distance defines the circular pitch.
- Now generate another involute curve from this point by copying it from already generated involute curve. At bottom draw lines from base circle to dedendum circle and provide sufficient fillet radius.

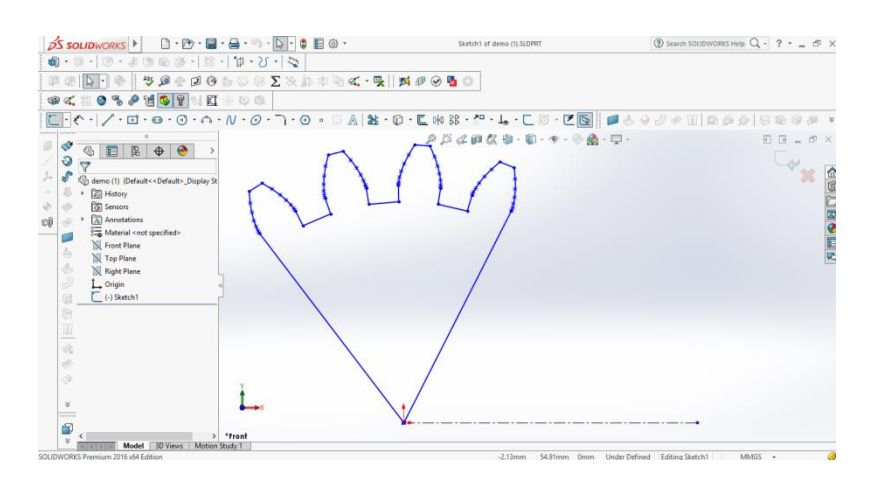

Fig-7.6: Involute Profile

- Now trim out all the unwanted profiles leaving the closed boundary. Now exit from the sketch and in front view again take sketch and draw the addendum circle and extrude it according to the required face width.
- Now go to sweep cut in features menu bar and select the boundary region to sweep cut and select the spiral curve for direction of cut and press ok cut the profile and required profile is generated.
- In features menu go to circular pattern and select the sweeped portion and in parameters select the circumference and give pattern 20 to generate 20 teeth spur gear.
- To get the profile of four teeth select the face and go to sketch and draw lines such that only four teeth are excluded and now go to extruded cut and select the plane to remove the unwanted part.
- Hence required spur gear with 4 teeth is generated.
- Now the construction lines to represent the removed part of the gear for the Shaft hole are to be drawn.
- Select the required face of the gear, opt sketch and drawn lines in order to represent the removed portion and connect the lines to the center of the gear.
- After drawing in all directions it will look like as shown below.

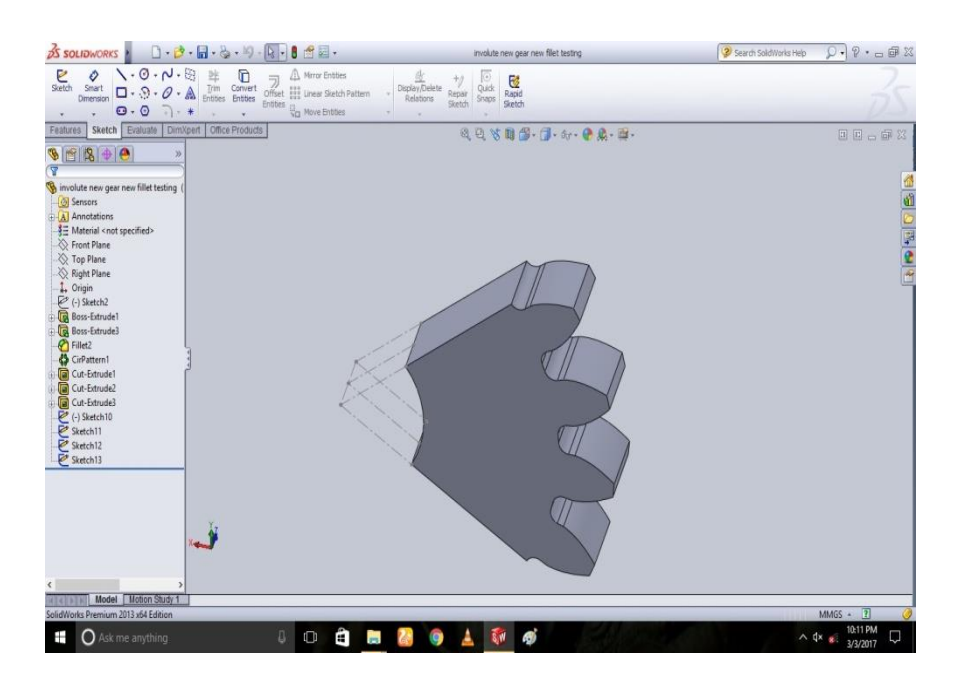

Fig-7.6:Gear Profile

### **7.4 Assembly of Gears:**

Open a new window in solid works and click assembly of components and insert gear components that were already prepared.

Now draw a sketch in top plane representing the axes of the respective gears separated by centre distance of 100mm between them.

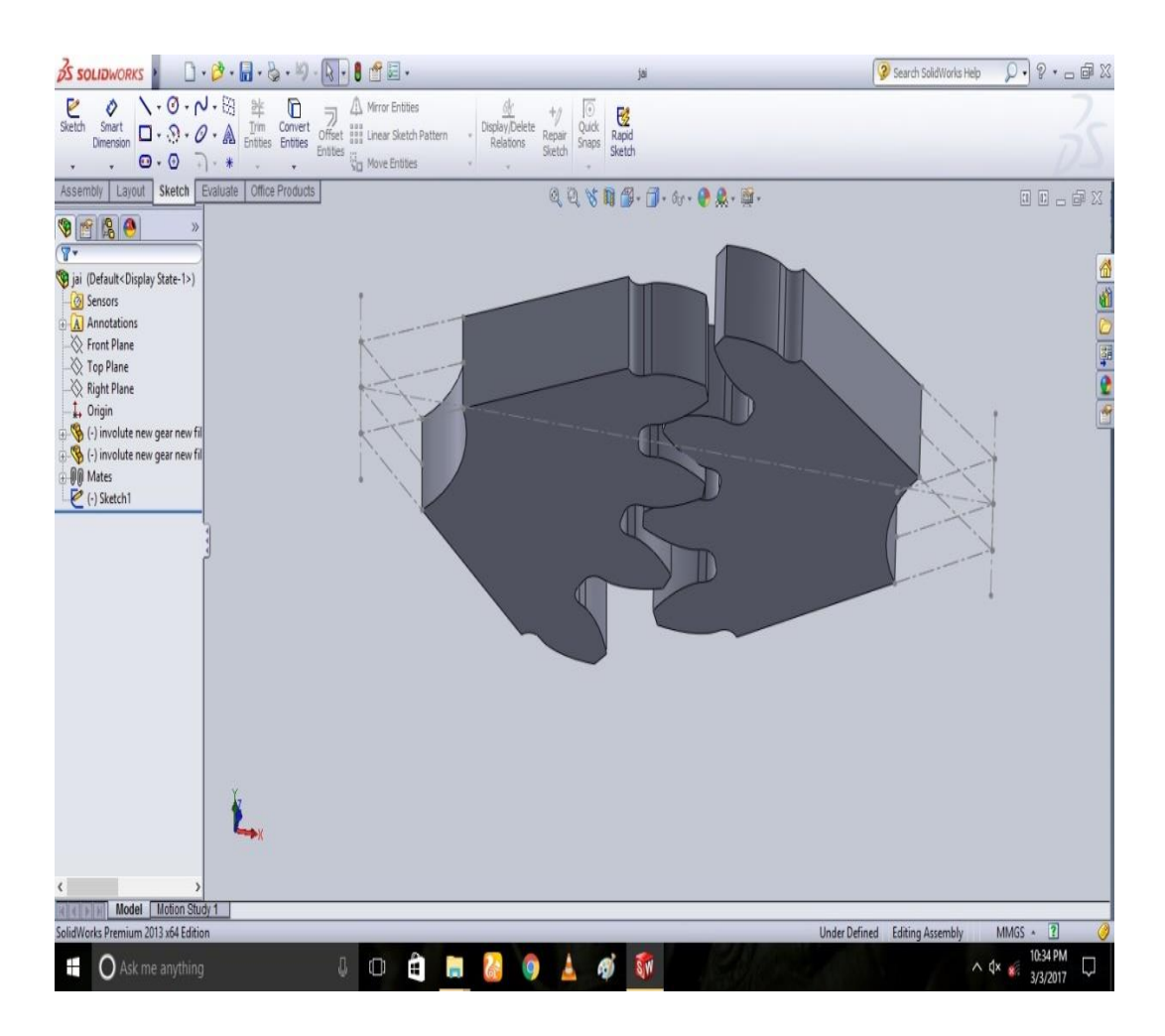

Fig. 7.7: Final four teeth Gear Profile assembly

#### **CHAPTER-8**

#### **ANSYS WORKBENCH**

### **8.1 Introduction:**

ANSYS Workbench is a new-generation solution from ANSYS that provides powerful methods for interacting with the ANSYS solver functionality. This environment provides a unique integration with CAD systems, and your design process, enabling the best CAE results

#### ➢ **ANSYS Workbench is comprised of five modules:**

-Simulation for performing structural and thermal analyses using the ANSYS solver

-CFX-Mesh for generating a CFX-Pre mesh for the CFX-5 solver

-Design Modeller for creating and modifying CAD geometry to prepare the solid model for use in simulation or CFX-mesh.

-Design Xplorer and Design Xplorer VT for investigating the effect of

Variations input to the response of the system

-FE Modeller for translating a Nastran mesh for use in ANSYS

#### ➢ **Every analysis involves fourmain steps:**

-Preliminary decisions

-What type of analysis: Static, modal, etc.?

-What to model: Part or Assembly?

-Which elements: Surface or Solid

Bodies?

-Pre-processing

-Attach the model geometry

-Define and assign material properties to

--parts

-Mesh the geometry

-Apply loads and supports

-Request results

-Solve the Model

-Post processing

-Review results

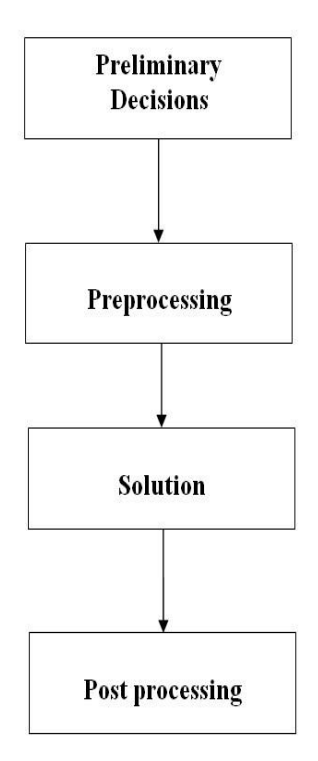

Fig-8.1: Ansys Procedure

#### **8.2 ANSYS Work Bench Analysis:**

The ANSYS Workbench platform is the framework upon which the industry's broadest and deepest suite of advanced engineering simulation technology is built. An innovative project schematic view ties together the entire simulation process, guiding the user through even complex metaphysics analyses with drag-and-drop simplicity. With bi- directional CAD connectivity, powerful highly-automated meshing, a project-level update mechanism, pervasive parameter management and integrated optimization tools, the ANSYS Workbench platform delivers unprecedented productivity, enabling Simulation Driven Product Development.

The Workbench environment allows you to solve much more complex analyses, including (as of ANSYS 8.0):

- $\triangleright$  Multi-part assemblies
- $\triangleright$  3-D solid elements, shell elements, and shell-solid assemblies
- $\triangleright$  Nonlinear contact with or with or withot friction
- ➢ Small-displacement and large-displacement static analyses
- $\triangleright$  Modal, harmonic, and Eigen value buckling analyses
- ➢ Steady-state thermal analysis, including temperature-dependent material properties and thermal contact.

### **Some of the features available in Ansys.**

## **8.3 Graphics**:

- ➢ To **rotate** the model, "drag" the middle mouse button.
- $\triangleright$  (Drag = move the mouse while pressing down on a mouse button)
- ➢ To **zoom in**, drag the right mouse button and create a box around the region of interest.
- ➢ To **fit** the image, right-click anywhere in the graphics "Fit" on the pop-up menu. Or click on the Fit icon in the toolbar.
- ➢ To **pan** the model, drag the middle mouse button while pressing the Shift key.

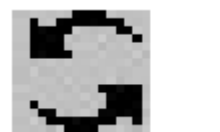

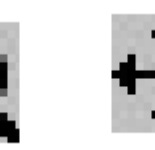

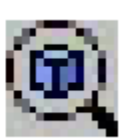

Fig-8.2:Graphics

# **Picking:**

- $\triangleright$  Face picking is active by default (as indicated by the Face icon attached to the mouse cursor). To **pick a face**, left-click anywhere on the face.
- $\triangleright$  Use the Vertex, Edge, Face, and Body icons in the toolbar to pick the respective entities. Or right-click to activate the pop-up menu and choose Cursor Mode.

➢ To **pick multiple entities**, hold down the Ctrl key while picking the additional entities. The status region at the bottom shows the number of entities currently picked.

## **Experiment with various contour options (available on the Context toolbar):**

- ➢ "Geometry" icon: Switch to "Iso surfaces." Zoom in and rotate the Iso surfaces plot as desired, then switch back to "Exterior."
- ➢ "Contours" icon: Switch to "Smooth Contours."
- ➢ "Edges" icon: Switch to "Show Elements." Zoom in and rotate as desired, then switch back to "No Wireframe."

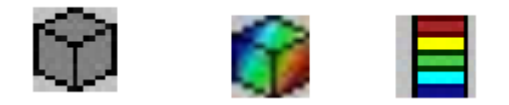

Fig-8.3:Various Contours

# **Animate the results:**

- ➢ Click the "Animate" icon in the Context toolbar to animate the results. You may pan, zoom, and rotate the model during animation.
- $\triangleright$  To save the animation, click the "Export Animation File" icon.

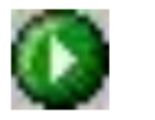

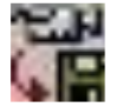

Fig 8.4:Export Animation File

# **8.4 Types of Contact Behaviors in Work Bench:**

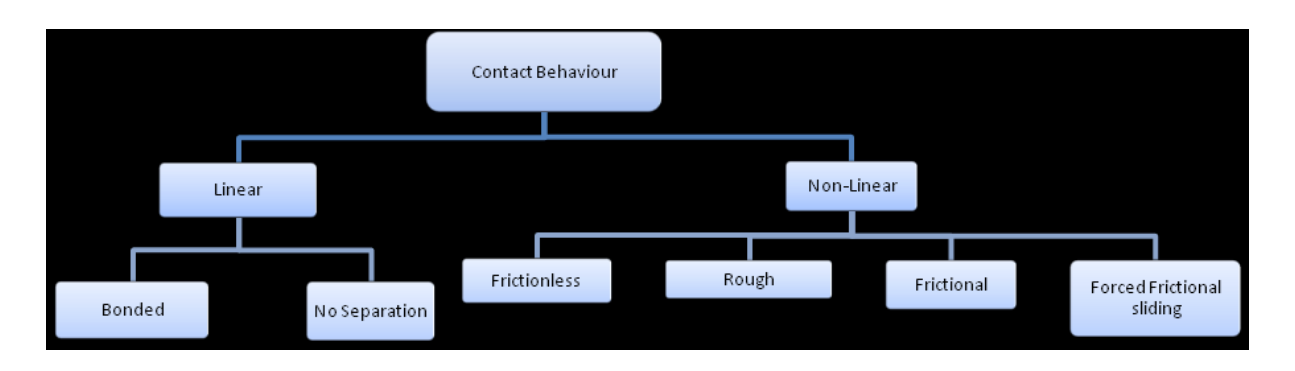

Fig-8.5: Types of Contact Behaviors

- ➢ **Bonded Contact:**No, penetration, separation, or sliding between faces or edges.
- ➢ **No separation Contact:**Similar to bonded, except frictionless sliding can occur along contacting faces.
- ➢ **Frictionless Contact:** No penetration allowed, but surfaces are free to slide and separate without resistance.
- ➢ **Rough contact:**Similar to the frictionless setting except no sliding allowed (i.e., friction coefficient=infinite).
- ➢ **Frictional Contact:**Allows sliding with resistance proportional to user-defined coefficient of frictional free to separate without resistance.

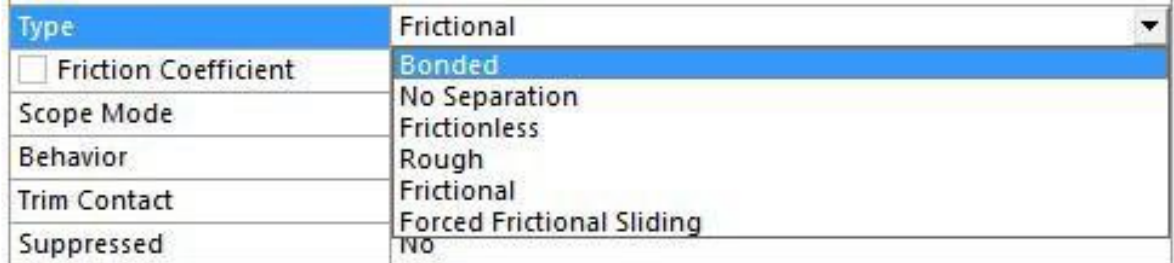

Fig-8.6:Types of Contacts in Ansys workbench

### **8.5 Step by step procedure analysis in Ansys work bench :**

- $\triangleright$  Open Ansys workbench analysis version 15.
- ➢ Ansys work bench environment will be seen. Then assembled part in SOLIDWORKS is imported in (.step) format to Ansys by going through this step Ansysworkbench environment will be seen like this.

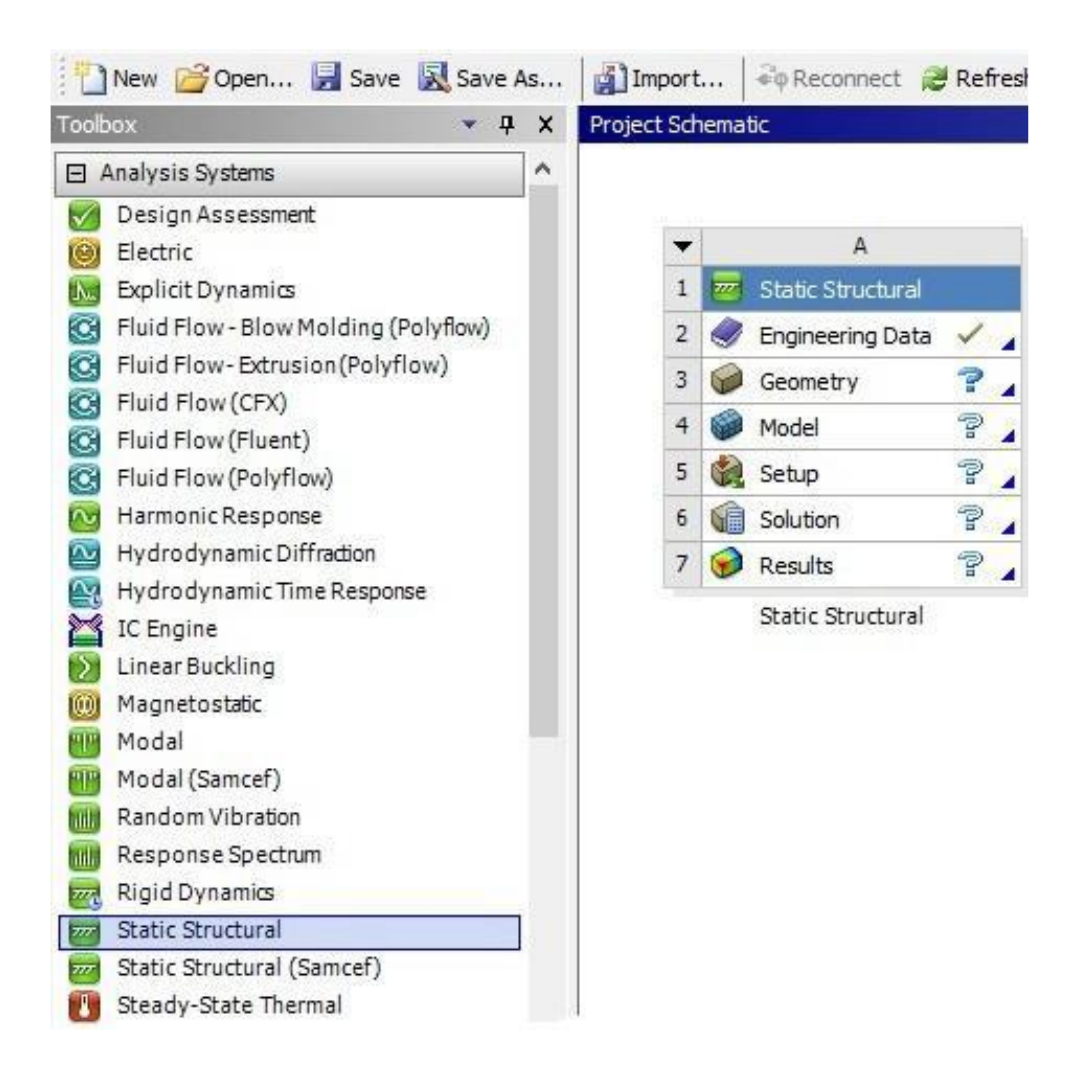

Fig 8.7: Workbench Environment

➢ Engineering data such as young's modulus, density, poisons ratio is given to the material Structural Steel(AISI1040) .

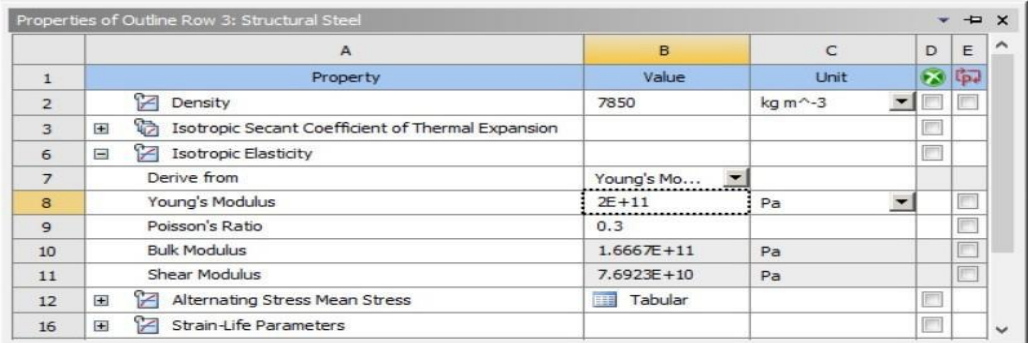

Fig-8.8:Selection of Material

# **Table 8.1 Mechanical Properties of the Material**

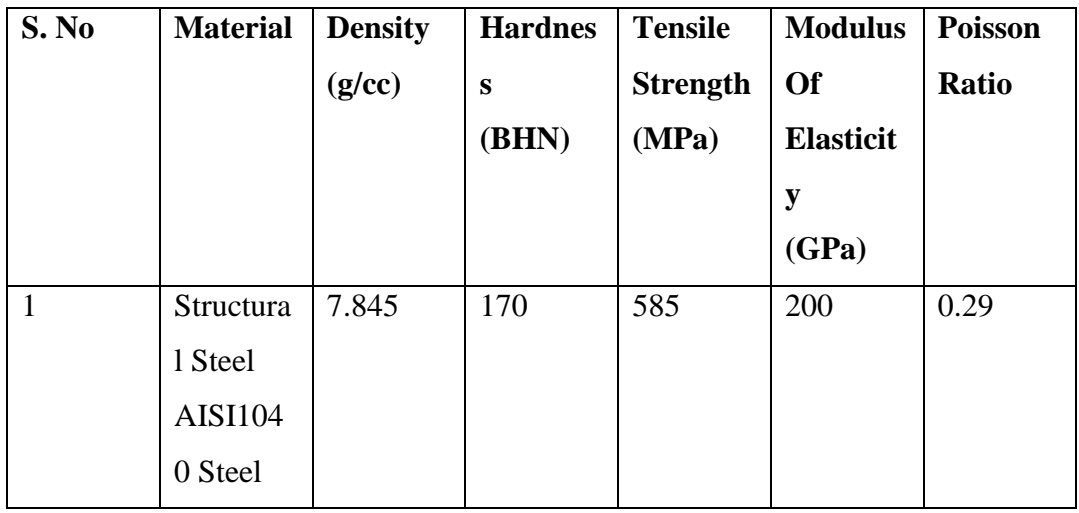

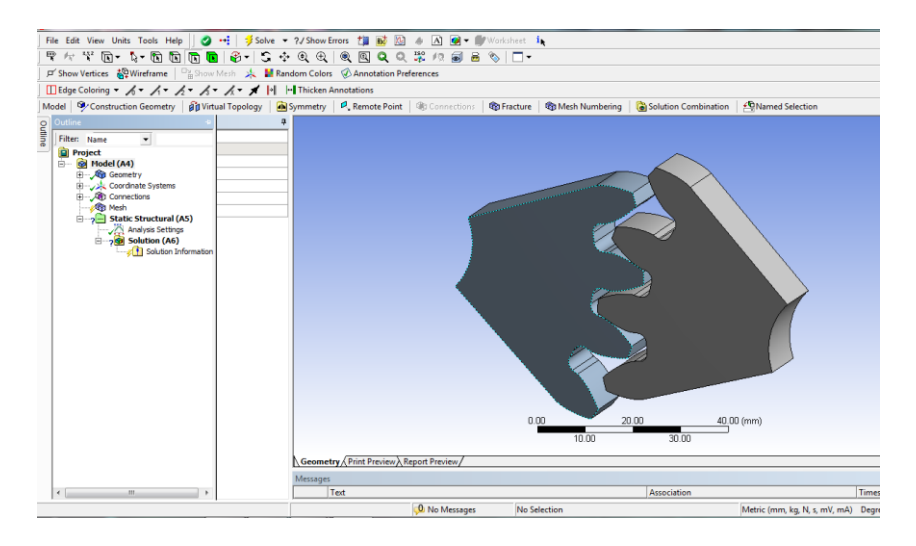

## **After importing the geometry the environment will be seen like this.**

Fig-8.9: Contact region

# **Fig. 8.9: Contact region**

Meshing is done by using mesh tool and relevant mesh size is given and SOLID186 element is used in Meshing.

lid element that exhibits quadratic displacement behaviour. The element is defined by 20 nodes having three degrees of freedom per node: translations in the nodal x, y, and z directions. The element supports plasticity, hyper elasticity, creep, stress stiffening, large deflection, and large strain capabilities. It also has mixed formulation capability for simulating deformations of nearly incompressible elasto plastic materials, and fully incompressible hyper elastic materials.

In this analysis the following no of Nodes and elements are used.

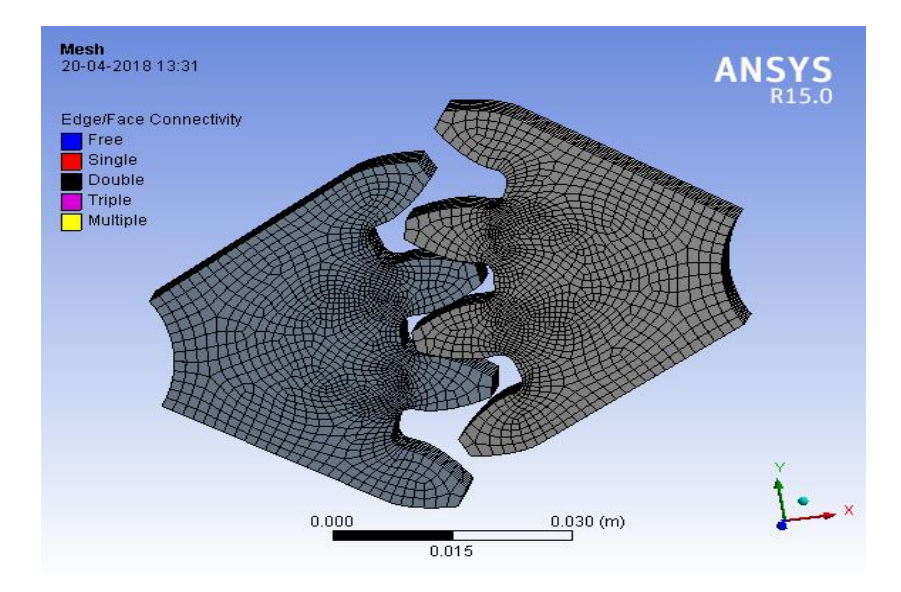

Fig-8.10: Meshing

| Details of "Mesh"<br>4               |                           |  |  |
|--------------------------------------|---------------------------|--|--|
| <b>Defaults</b><br>⊟                 |                           |  |  |
| <b>Physics Preference</b>            | Mechanical                |  |  |
| Relevance                            | ο                         |  |  |
| <b>Sizing</b><br>$+$                 |                           |  |  |
| <b>Inflation</b><br>$\overline{+}$   |                           |  |  |
| <b>Patch Conforming Options</b><br>⊟ |                           |  |  |
| Triangle Surface Mesher              | <b>Program Controlled</b> |  |  |
| $\boxdot$ Patch Independent Options  |                           |  |  |
| Topology Checking                    | Yes                       |  |  |
| <b>Advanced</b><br>$\overline{+}$    |                           |  |  |
| <b>Defeaturing</b><br>$+$            |                           |  |  |
| <b>Statistics</b><br>⊟               |                           |  |  |
| <b>Nodes</b>                         | 87080                     |  |  |
| <b>Elements</b>                      | 18732                     |  |  |
| <b>Mesh Metric</b>                   | None                      |  |  |
|                                      |                           |  |  |

Fig-8.11: Details of Mesh

# **Table:8.2 No of Nodes and Elements**

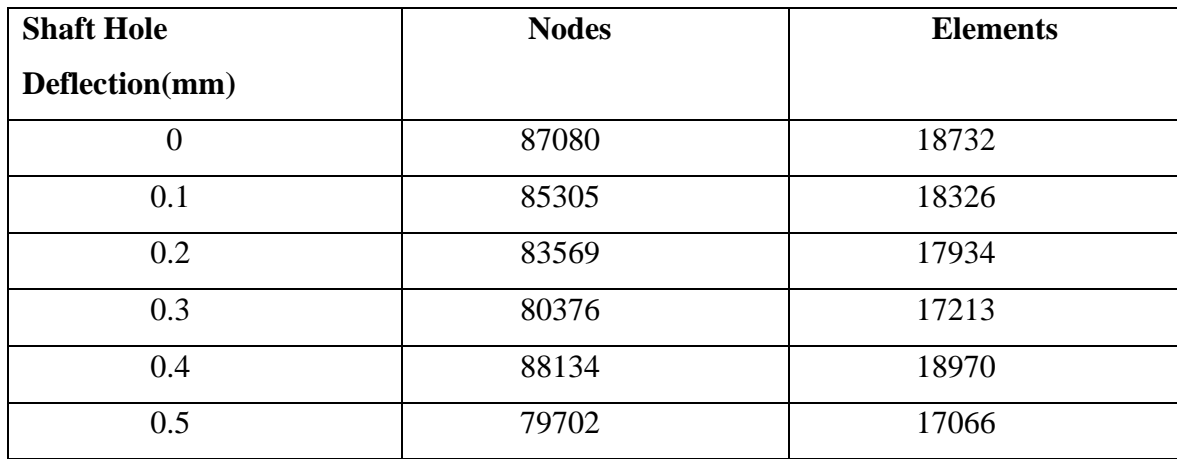

To find out the deformation by inserting the deformation tool

.

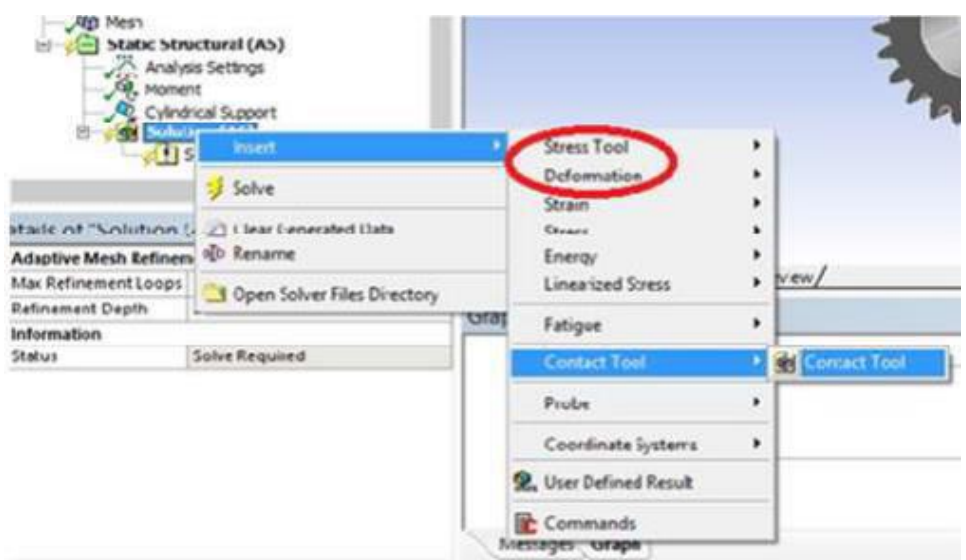

Fig-8.12: Insert Deformation

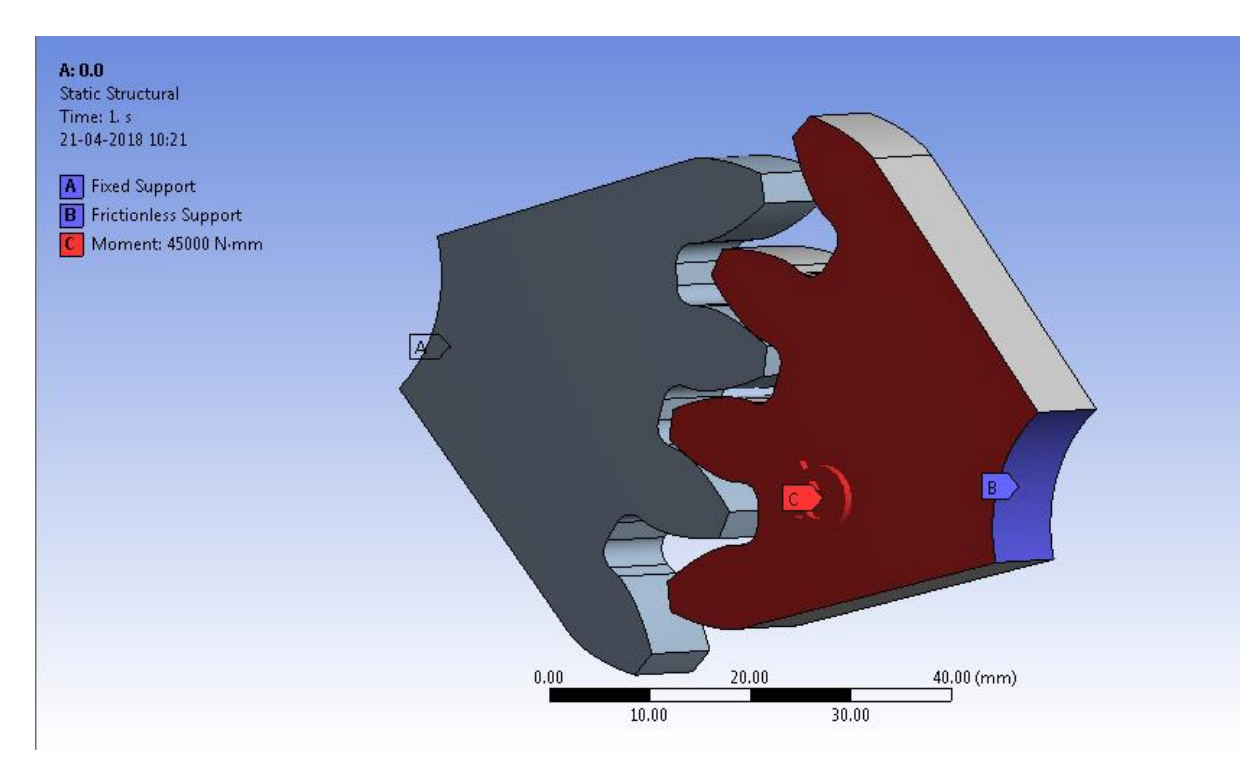

Fig-8.13: Boundary Condition

# **8.6 Program Code for Spur Gear Interface:**

Private Sub Command1\_Click ()

Dim ft As Double

Dim zp AsDouble

Dim zg AsDouble

Dim b As Double

Dim pa AsDouble

Dim ha AsDouble

- Dim e1 AsDouble
- Dim e2 AsDouble
- Dim v1 AsDouble
- Dim v2 AsDouble
- Dim m As Double

Dim n As Double DimkoAsDouble Dim kmAsDouble Dim kh AsDouble Dim kb AsDoubl Dim kvAsDouble Dim v As Double txtresult.Text  $=$  ""  $ft = tx$ tpt.Text  $m =$  txtm. Text zp =txtzp.Text zg =txtzg.Text  $b = txtb$ . Text pa =txtpa.Text h =txtha.Text  $n = txtn.Text$  $ko = txtko.Text$ km=txtkm.Text  $kh = txtkh$ . Text  $kb = txtkb.Text$  $ks = tx$ tks.Text m\_temp txtm.Text ha = txtha.Text har =  $(3.1416 * ha) / (180)$ If chkmodule.Value = 1 Then  $m = (m_t, temp) / (Cos(har))$ Else  $m = m_t$ temp End If  $dp = Val(m) * zp n = txtn.Text$ txtresult.Text = txtresult.Text & vbCrLf & "Pitch circle Diameter :" & dp v1 = (3.1416) \*  $(Val(dp)) * (Val(n))$  $v =$  FormatNumber((v1 / 60000), 2)

txtresult.Text = txtresult.Text & vbCrLf & "Pitch line velocity :" & v kv =

FormatNumber( $(3/(3 + v))$ , 2)

txtresult.Text = txtresult.Text & vbCrLf & "Velocity factor :" & kv yp =

FormatNumber((0.154 - (0.912 / zp)), 2)

txtresult.Text = txtresult.Text & vbCrLf & "Lewis form factor :" & yp

bs = FormatNumber(((ft \* ko \* kv \* kb \* kh \* kb \* ks) / (m \* b \* 3.1416 \* yp), 2

txtresult.Text = txtresult.Text & vbCrLf & "Bending Stress :" & bs &:N/mm^2")

End Sub

Private Sub Command2\_Click()

Dim ft As Double

Dim zp As Double

Dim zg As Double

Dim b As Double

Dim pa As Double

Dim ha As Double

Dim e1 As Double

Dim e2 As Double

Dim v1 As Double

Dim v2 AsDouble

Dim m As Double

Dim n As Double

Dim ko AsDouble

Dim km Double

Dim kh asDouble

Dim ko asDouble

Dim kv AsDouble

Dim v As Double

txtresult. $Text = "$ 

 $ft = tx$ tpt.Text

 $m =$  txtm. Text

zp =txtzp.Text

 $zg =$  txtzg. Text

```
b = txtb. Text pa = txtpa. Text
par = (3.1416 * pa) / (180)ha = txtha.Texthar = (3.1416 * ha) / (180)'e1=txtel.Text 
'e2=txte2.Text 
'v1=txtv1.Text 
'v2=tvxt2.Text 
n = txtn. Text
ko = txtko.Text km=txtkm.Textkh = txtkh.Textkb = txtkb.Textm_{\text{temp}} = txtm.Text
ha = txthad.Texthar = (3.1416 * ha) / (180)If chkmodule.Value=1Then m = (m_ttemp)/(Cos(har))Else 
m = m_ttemp
End If 
dp = Val(m) * zp n = txtn.Text'txtresult.Text = txtresult.Text & vbCrLf & "Pitch circle Diameter :" & dp v_t = (3.1416) *
(Val(dp)) * (Val(n))v = FormatNumber((v_t / 60000), 2
txtresult.Text = txtresult.Text & vbCrLf & "Pitch line velocity :" & v
kv = FormatNumber((6/(6 + v)), 2)txtresult.Text = txtresult.Text & vbCrLf & "Velocity factor :" & kv yp =
FormatNumber((0.154 - (0.912 / zp)), 2) 
cp = txtcp. Text
txtresult.Text = txtresult.Text & vbCrLf & "CP :" & txtcp.Text 
i = zg / zptxtresult.Text = txtresult.Text & vbCrLf & "Velocity Ratio :" & i i_t1 = (Cos(par)) *
(Sin(par)) / 2
```
 $i_t2 = i / (i + 1)$  $i_t = i_t 1 * i_t 2$ 

 $i_t$  = FormatNumber( $i_t$ , 2) txtresult.Text = txtresult.Text & vbCrLf & " Geometry Factor(I) :" & i\_t h\_c\_s = ((ft) / (dp  $* b * i(t)$  $h_c_s = Sqr(h_c_s)$  $h_c$  = cp  $*$   $h_c$  s h c s = FormatNumber(h c s, 2) txtresult.Text = txtresult.Text & vbCrLf & "Hertz's Contact Stress :" & h\_c\_s & " N/mm^2" End Sub Private Sub Command3\_Click() Dim ft As Double Dim zpAsDouble Dim zgAsDouble Dim b As Double Dim paAsDouble Dim ha AsDouble Dim e1 AsDouble Dim e2 AsDouble Dim v1 AsDouble Dim v2 AsDouble Dim m As Double Dim n As Double Dim ko AsDouble Dim kmAsDouble Dim kh AsDouble Dim kb AsDouble Dim kv AsDouble

Dim v As Double txtresult.Text = ""

```
ft = txtpt.Text
m = txtm.Text
zp =txtzp.Text 
zg =txtzg.Text 
b = txtb.Textpa = txtpa.Text 
par = (3.1416 * pa) / (180)ha = txtha.Tethar = (3.1416 * ha) / (180)n = txtn.Textko = txtko.Text km=txtkm.Text 
kh = txtkh.Textkh =txtkh.Text
m_temp txtm.Text 
ha = txthad.Texthar = (3.1416 * ha) / (180)If chkmodule.Value = 1 Then m = (m_temp) / (Cos(har))Else 
m = m temp
End If 
dp = Val(m) * zp n = txtn.Text'txtresult.Text = txtresult.Text & vbCrLf & "Pitch circle Diameter :" & dp v_t = (3.1416) *
(Val(dp)) * (Val(n))v = \text{FormatNumber}((v \ t / 60000), 2)txtresult.Text = txtresult.Text & vbCrLf & "Pitch line velocity :" & v kv1 = 78 + ((200 * v)
^{\wedge} 0.5)kv = kv1/78kv = kv ^0.5
kv = FormatNumber(kv, 2)txtresult.Text = txtresult.Text & vbCrLf & "Velocity factor :" & kv yp =
FormatNumber((0.154 - (0.912 / zp)), 2) 
txtresult.Text = txtresult.Text & vbCrLf & "CP :" & txtcp.Text i = zg / zp
```
txtresult.Text = txtresult.Text & vbCrLf & "Velocity Ratio :" & i i\_t1 = (Cos(par)) \*  $(Sin(par)) / 2$ i  $t2 = i / (i + 1)$  $i_t = i_t 1 * i_t 2$  $i_t$  = FormatNumber( $i_t$ , 2) txtresult.Text = txtresult.Text & vbCrLf & " Geometry factor(I) :" & i\_t r1 =  $(m * zp) / 2$  $r2 = (m * zg)/2 a = m$  $rb1 = r1 - (1.25 * m)$  $rb2 = r2 - (1.25 * m)$  $cr1 = ((r1 + m) \land 2) - (rb1 \land 2)$  $cr1 = Sqr (cr1)$ 'txtresult.Text = txtresult.Text & vbCrLf & "CR1 :" & cr1 cr2 =  $((r2 + m) \land 2)$  -  $(rb2 \land 2)$  $cr2 = Sqr-cr2$ 'txtresult.Text = txtresult.Text & vbCrLf & "CR2 :" & cr2 cr3 =  $(r1 + r2)$  \* (Sin(par)) 'txtresult.Text = txtresult.Text & vbCrLf & "CR3 :" & cr3 cr4 =  $(3.1416 * m * (Cos(par)))$  $cr = (cr1 + cr2 - cr3) / (cr4)$ txtresult.Text = txtresult.Text & vbCrLf & "CR :" & cr  $\text{agma1} = (\text{Cos}(\text{har})) / (0.95 * \text{cr})$  $\text{agma2} = (\text{ft}) / (\text{b} * \text{m} * \text{zp} * \text{i} \text{t})$  $\text{agma3} = \text{agma1} * \text{agma2} * \text{kv} * \text{ko} * 0.93 * \text{km}$  $\text{agma3} = \text{Sqr}(\text{agma3})$  $cp =$  txtcp. Text  $\text{agma} = \text{Val(cp)} * \text{agma}3$ agma = FormatNumber(agma, 2) txtresult.Text = txtresult.Text & vbCrLf & "AGMA Contact Stress :" & agma & " N/mm^2" End Sub Private Sub Command4\_Click() txtpower.Text = "31.6"  $txtzp1.Text = "20"$ txtzg.Text  $=$  "20" txtb.Text =  $"20"$ 

```
txtpa.Text = "20" txthad.Text = "5" txte11.Text = "210000" txte21.Text = "210000"
txtv11.Text = "0.3" txtv21.Text = "0.3" txtm1.Text = "4.5" txtrpm1.Text = "1000"
txtko.Text = "1" txtkm.Text = "1" txtkh.Text = "1" txtkb.Text = "1"
txtks.Text = "1"End Sub 
Private Sub Command5_Click() 
Dim mt As Double 
Dim pt As Double 
Dim n1 As Double 
Dim zp1 As Double m_temp=txtm1.Text 
ha = txthad.Texthar = (3.1416 * ha) / (180)If chkmodule.Value=1Thenm = (m_t, temp) / (Cos(har))Else 
m = m_ttemp
End If 
zp1=txtzp1.Text dp = m * zp1power=txtpower.Text 
n1 = txtrpm1.Textmt = (power * 60 * 10 * 6) / (2 * 3.1416 * n1)pt = (2 * mt) / (dp) txtpt.Text = pt Command6.Visible=True End Sub
Private Sub Command6_Click() 
Dim e1 As Double 
Dim e2 As Double 
Dim v1 As Double 
Dimv2AsDouble Dimcp1As Double 
Dim cp2AsDouble 
Dim cp As Double 
e1 = txte11. Text
e2 = txte21.Textv1=txtv11.Text v2=txtv21.Text 
cp1=(1 - (v1 ^ 2)) /(Val(e1)) cp2=(1 - (v2 ^ 2))/(Val(e2)) cp = (3.1416 * (cp1 + cp2))
```
 $cp = 1 / cp$  $cp = cp \land 0.5$ cp =FormatNumber(cp,2) txtcp.Text = cp Command1.Visible=True Command2.Visible=True Command3.Visible=True End Sub Private Sub Form\_Load() End Sub Private Sub txthad\_Change()  $txtxtha.Text = txthad.Text$ End Sub Private Sub txtm1\_Change()  $txt = txtm1.Text$ End Sub Private Sub txtrpm1\_Change() txtn.Text = txtrpm1.Text End Sub Private Sub txtrpm1\_Click() txtn.Text = txtrpm1.Text End Sub Private Sub txtzp1\_Change()  $txtzp.Text = txtzp1.Text$ End Sub
## **CHAPTER-9**

## **ANSYS RESULTS**

The results below represent the von Mises stresses acting on involute spur gears with eccentricity in position of shaft hole . the material of construction of both gear and pinion are assumed to be Structural Steel.

The results summarized below show that the von Mises stresses show an increasing tendency with increase in eccentricity in the position of shaft hole.

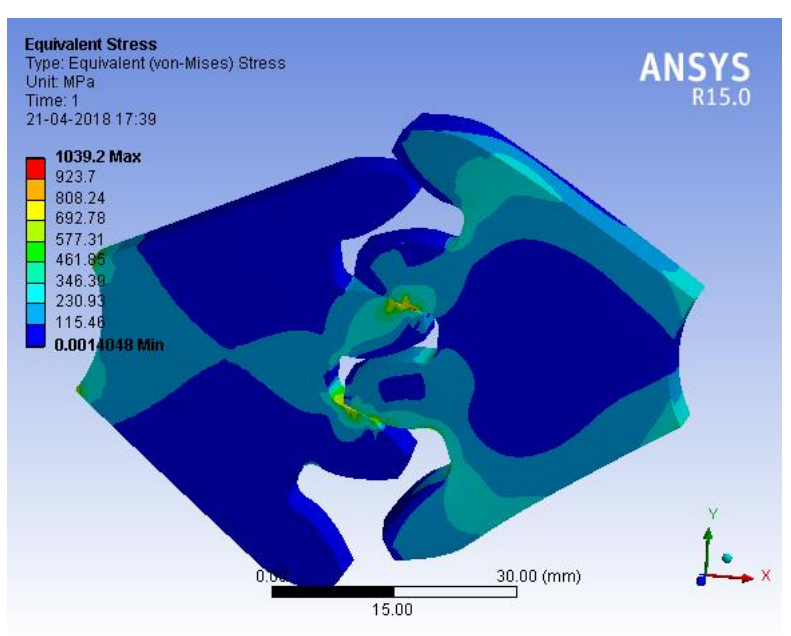

#### **Von-Mises stresses with variation in eccentricity**:

Fig-9.1: Von Mises Stress for zero eccentricity in Shaft Hole

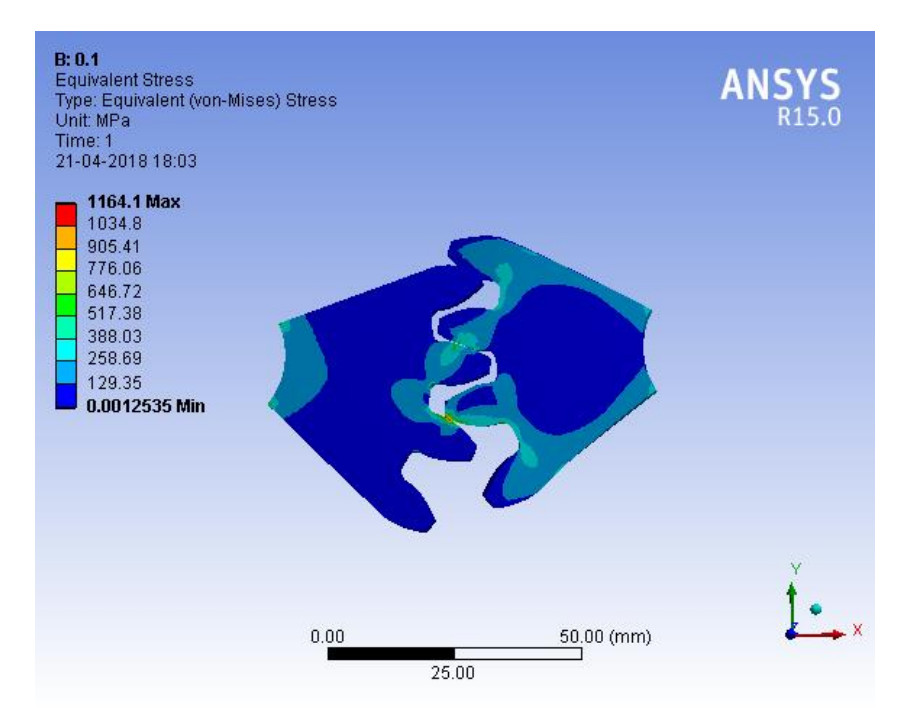

Fig-9.2: Von Mises Stress for 0.1mm Eccentricity in Shaft Hole

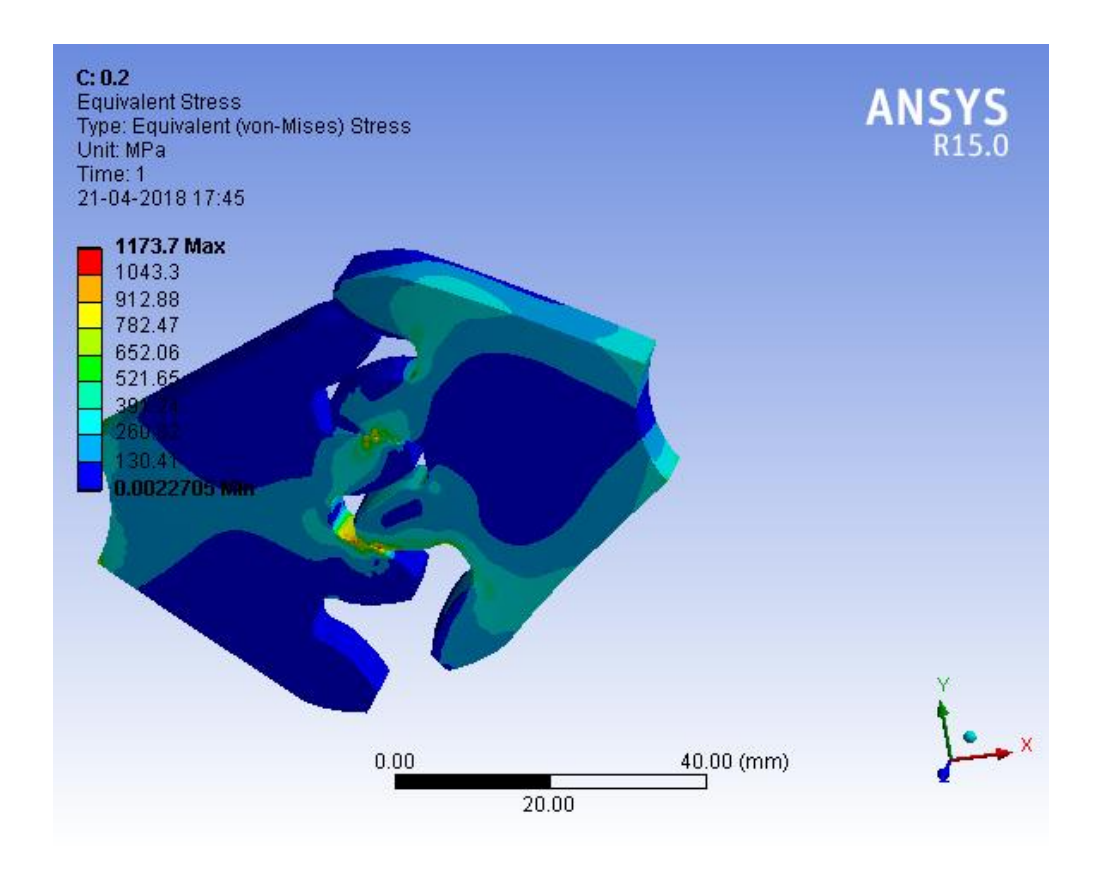

Fig-9.3: Von Mises Stress for 0.2mm Eccentricity in Shaft Hole

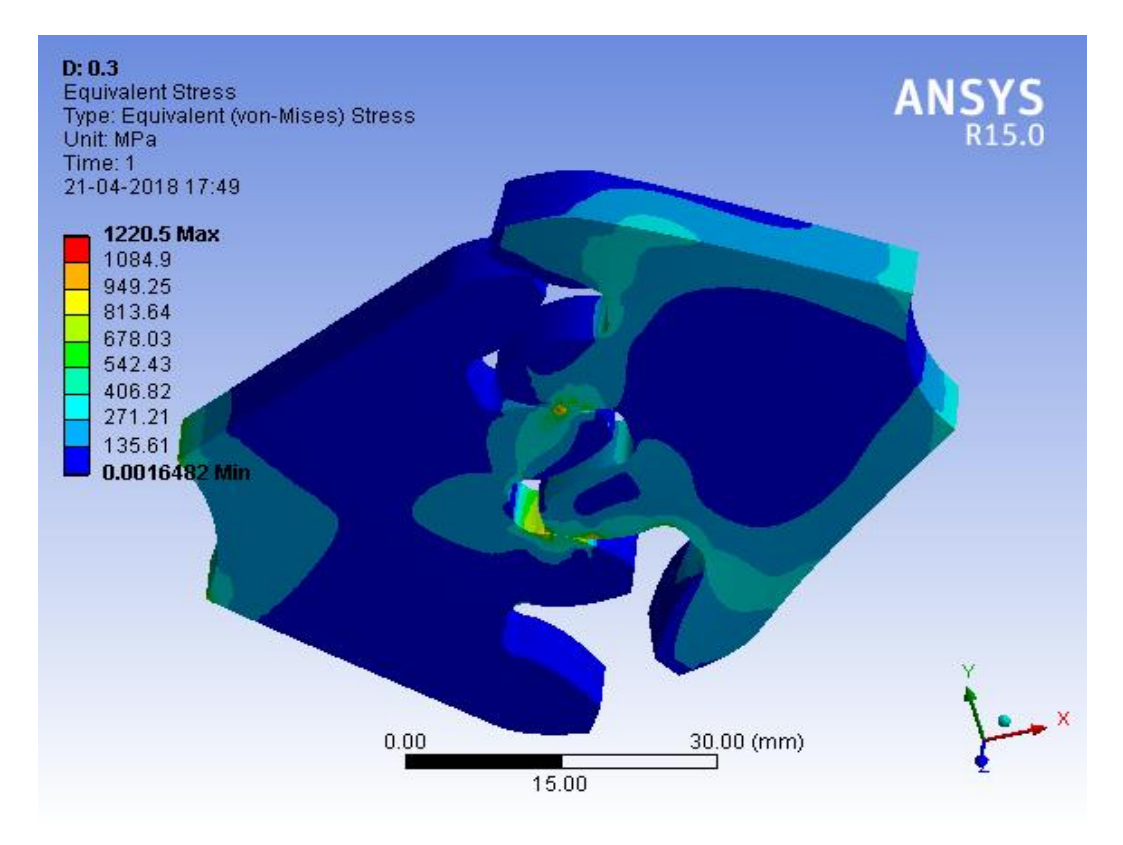

Fig-9.4: Von Mises Stress for 0.3mm Eccentricity in Shaft Hole

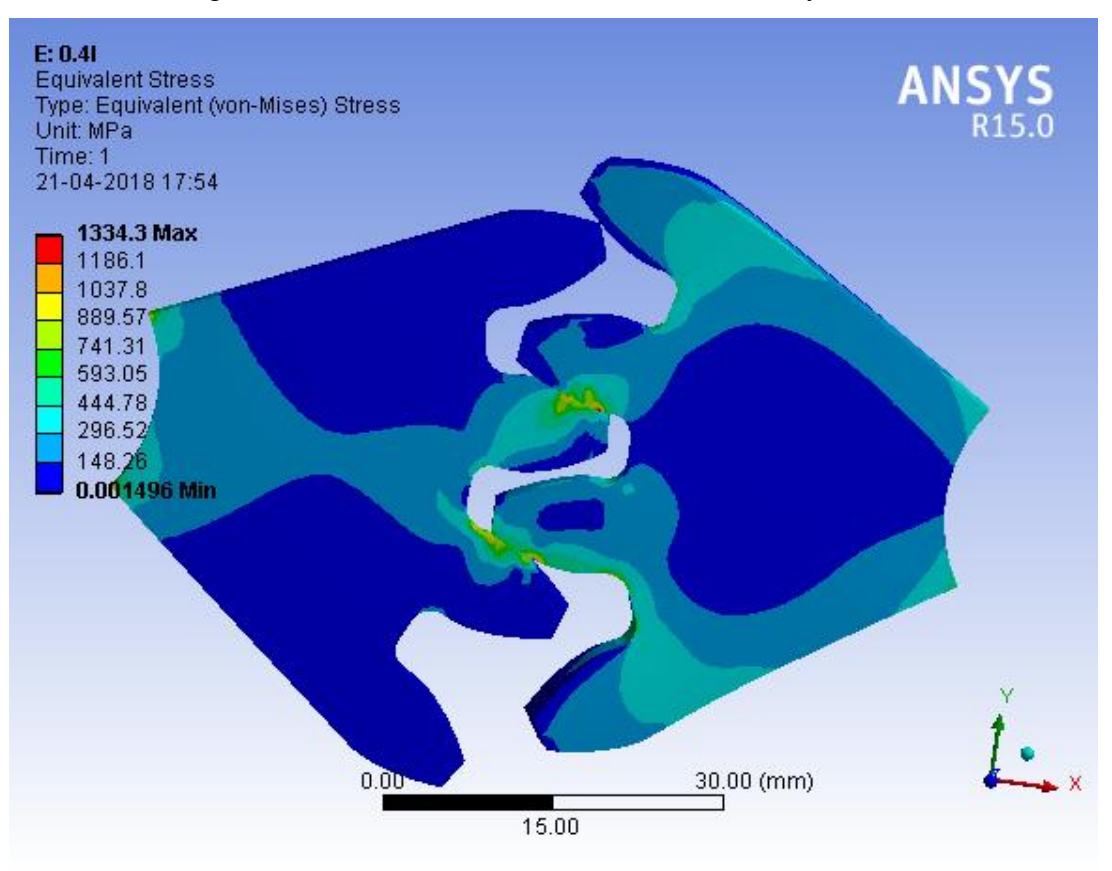

Fig-9.5: Von Mises Stress for 0.4mm Eccentricity in Shaft Hole

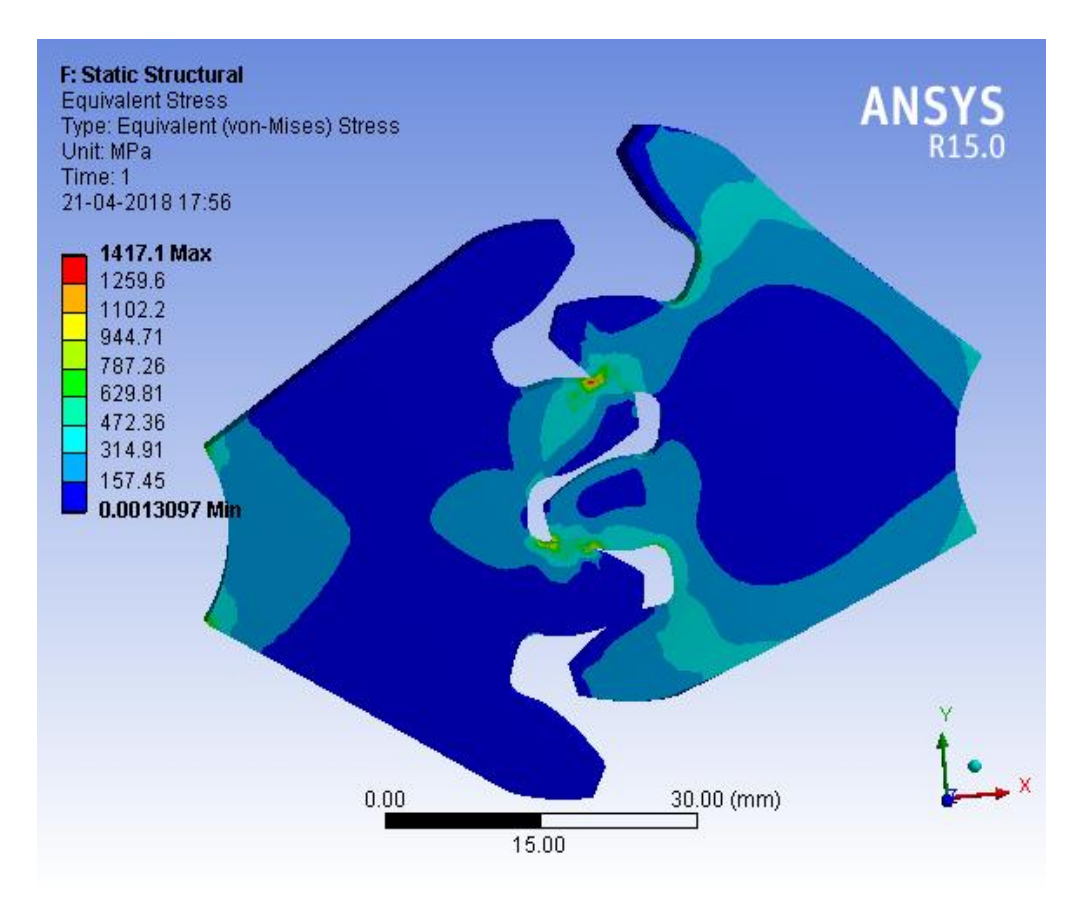

Fig-9.6: Von Mises Stress for 0.5mm Eccentricity in Shaft Hole

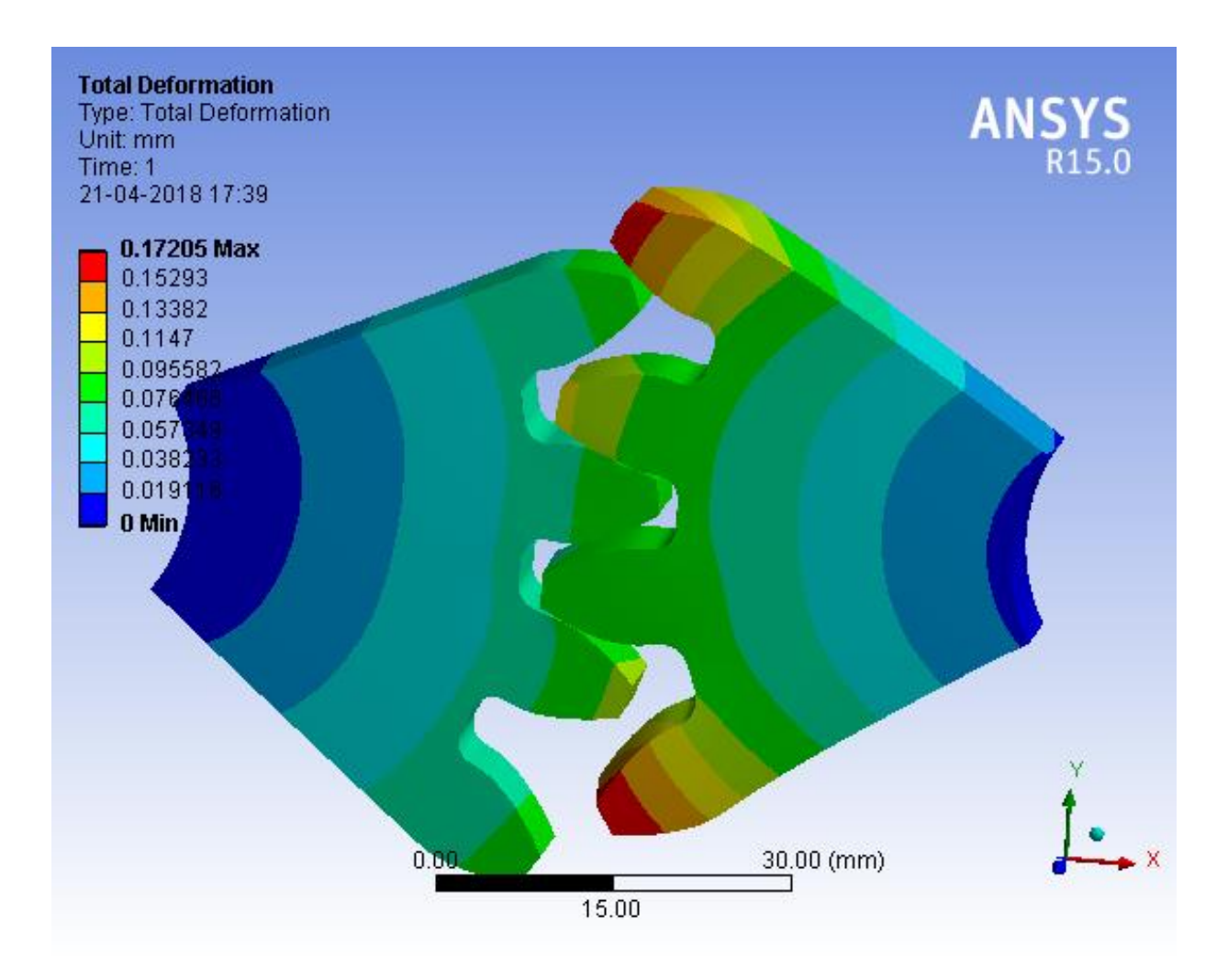

Fig-9.7: Total Deformation for No Eccentricity in Shaft Hole

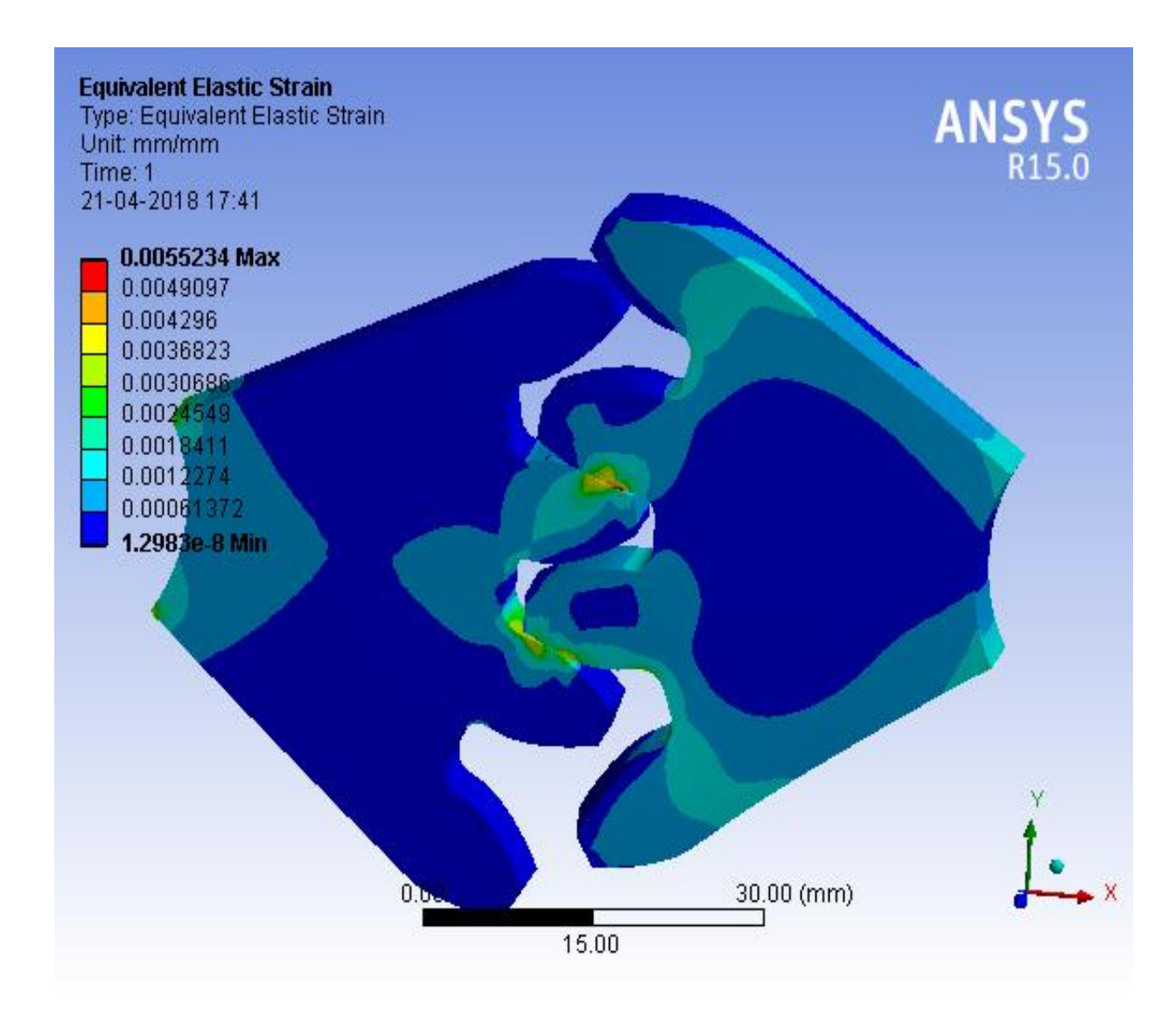

Fig-9.13: Von Mises Strain for No Eccentricity in Shaft Hole

## **CHAPTER-10**

# **RESULTS AND DISCUSSION**

Von Mises stresses, Deformation and von Mises strain for a pair of mating involute Spur gears are determined for different positions of shaft hole . The involute Spur Gears are drawn in SOLIDWORKS software. Contact stresses are obtained in Analytical calculations and also through analysis in ANSYS software for different position of shaft hole .

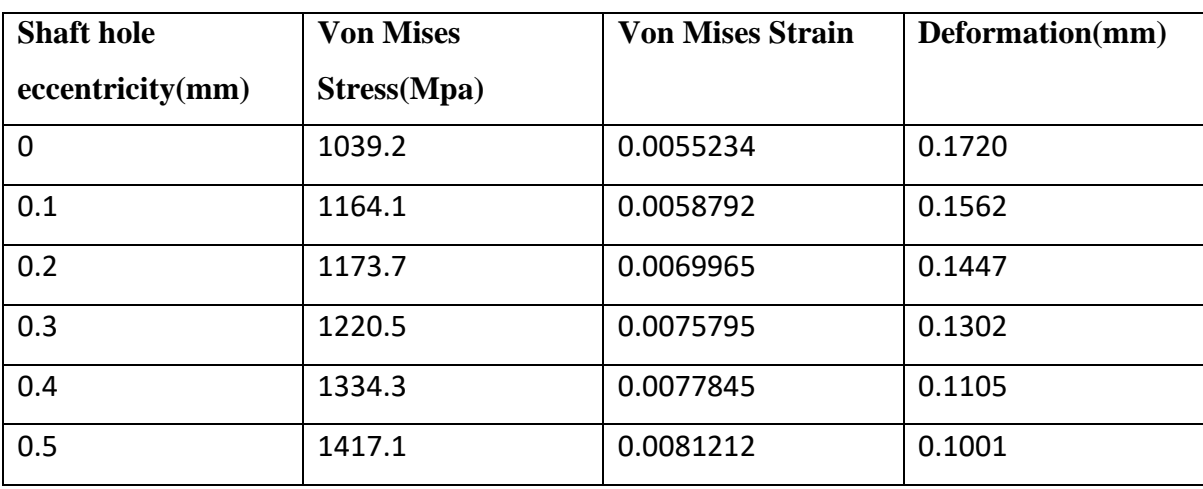

Table-Von Mises stresses, Deformation and von Mises strain obtained through FEM

Table- comparison of stresses

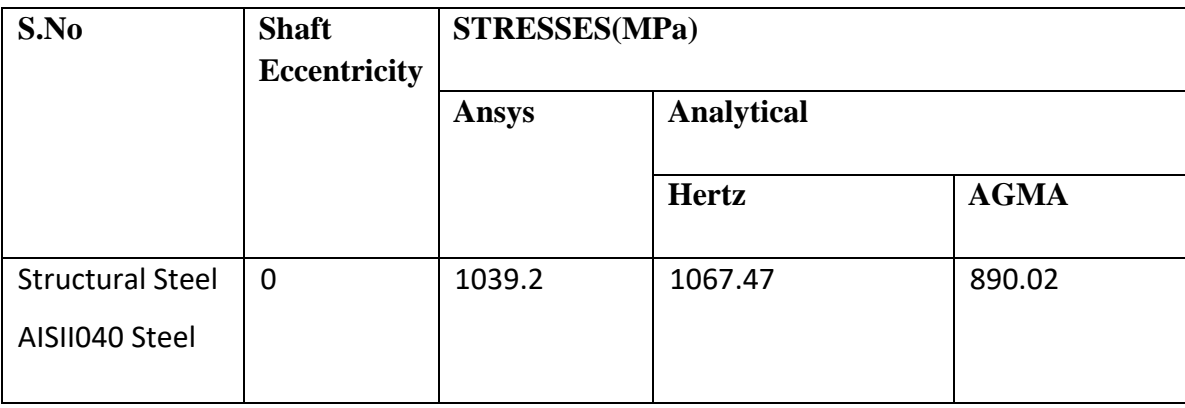

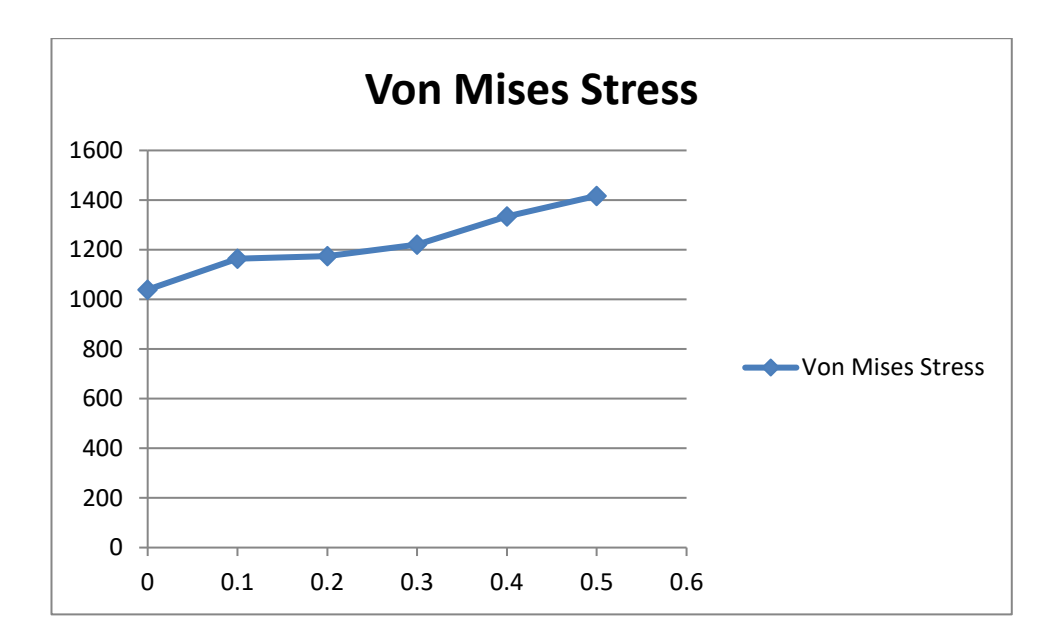

**Graph 10.1:Analytical von-Mises stress for different eccentricities of central hole in the Gear**

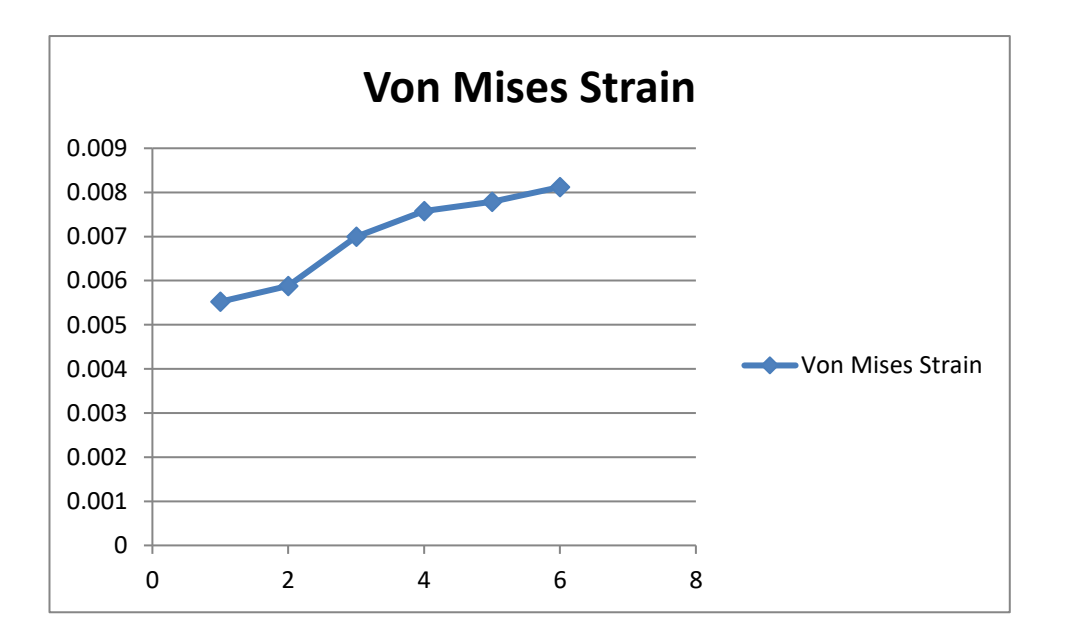

**Graph 10.2: Analytical von-Mises strain for different eccentricities of central hole in the Gear**

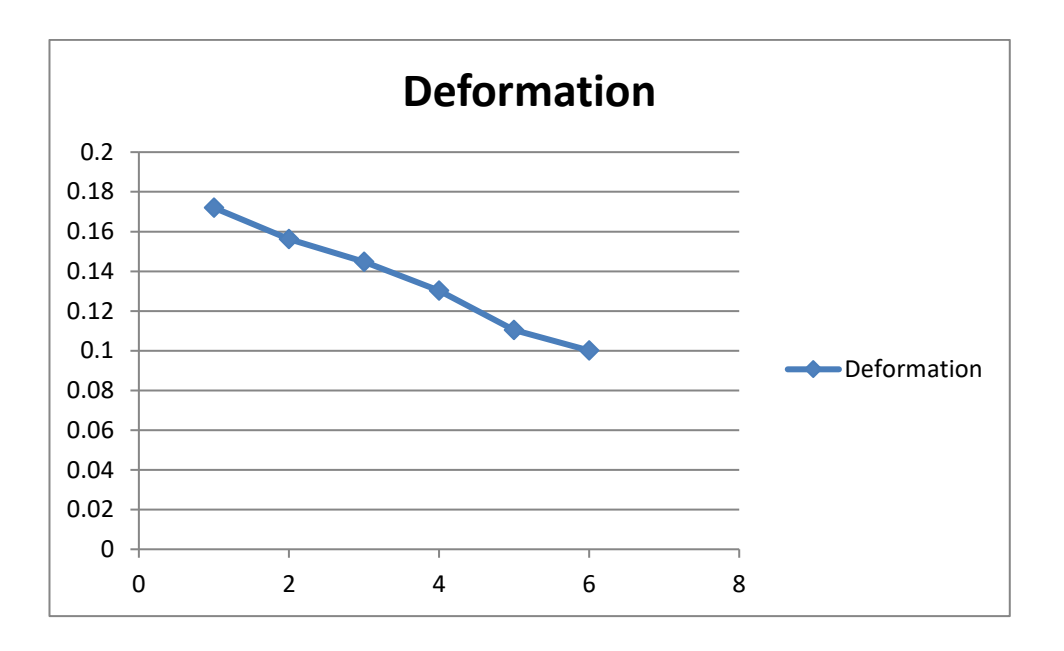

**Graph 10.3: Analytical Deformation for different eccentricities of central hole in the Gear**

## **CHAPTER-11**

#### **CONCLUSION**

The present work deals with evaluating the contact stresses in a pair of spur gears of given parameters with varying of thepositions of shaft hole. there is always a possibility of poor workmanship in manufacturing of gears which may result in shifting of the central hole from its true position which is generally knows as eccentricity. Eccentricity can have a overbearing effect on the contact stresses,strain and deformation.it is hence necessary to study the effect of eccentricity on the structural design of the gears.This objective has been partially fulfilled through this analysis and the following conclusions are drawn from the study:

(1) It is observed that the contact stresses increase with increase in eccentricity of shaft hole.

(2) The Von-Mises strain also exhibited a similar trend as Von-Mises stresses that is they increase with increase in eccentricity

(3) The maximum deformation is observed to decrease with increase in eccentricity.

(4) The contact stresses were also determined theoretically by using the semi-emperical equations given by Hertz and AGMA. The contact stresses determined from the FEM analysis were closer to the stresses given by hertz.

# **References**

## **s.prabhakaran, ds.balaji and c.joel:**

1.stress analysis and effects of eccentricity in spur gear

#### **1. s.patil, s.kanippanian, I.atanasovska, a.a wahab:**

"frictional tooth contact analysis along line of action of a spur gear using FEM"

## **2.Putti srinivas rao , nadipalli sriraj, mohammad farookh:**

"contact stress analysis of spur gear for different materials using ansys and hertz equation.

## **3. Ivana atanasovska, vera nicovik-stanojlacic, Dejan dimitrijevic:**

"finite element model for stress analysis and nonlinear contact analysis of helical

Gear".

## **4.S. sai anusha P.satish reddy, P. bhaskar, M. manoj:**

"contact stress analysis of helical gear by using AGMA and ANSYS".

## **5.Aravind yadav:**

"different types of failure in gears review".student of ME,department of mechanical engineering, MITS Gwalior (MP) india.

#### **6.zheng li and ken moco:**

"friction effect on gear tooth contact analysis".

## **7.A.Y gidado, I.mohammad, A.A umar :**

Design modeling and analysis of helical gear according to bending strength using AFMA and ANSYS.

## **8.Quick reference of gear terminology:**

<http://www.rajaroy.co.in/p/contact.html>